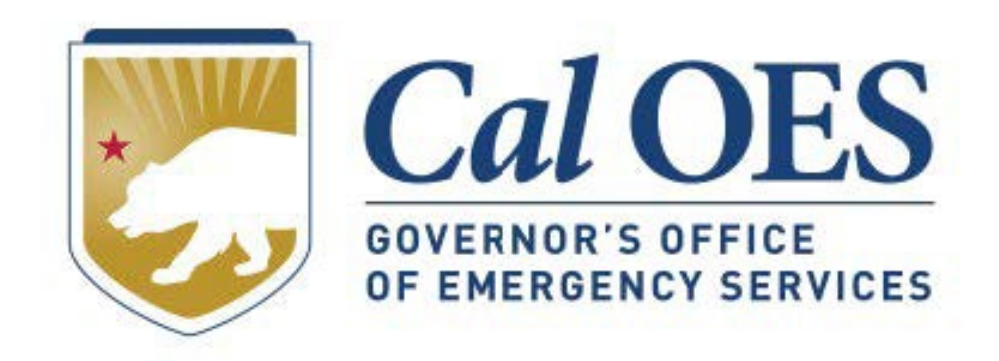

## **December 2023 BSIR Webinar**

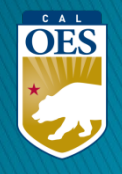

### **December 2023 BSIR Training Material**

**Cal OES** 

Home

Be Ready -

**Get Assistance** 

• **Go to the Homeland Security Grants [Processing](https://www.caloes.ca.gov/office-of-the-director/policy-administration/finance-administration/grants-management/grants-processing/homeland-security-grants-processing/) webpage**

#### • **Alternatively, search Cal OES website:**

- 1. Go to **[https://caloes.ca.gov](https://caloes.ca.gov/)**
- 2. Search for **"BSIR"**
- 3. Click on the first result.

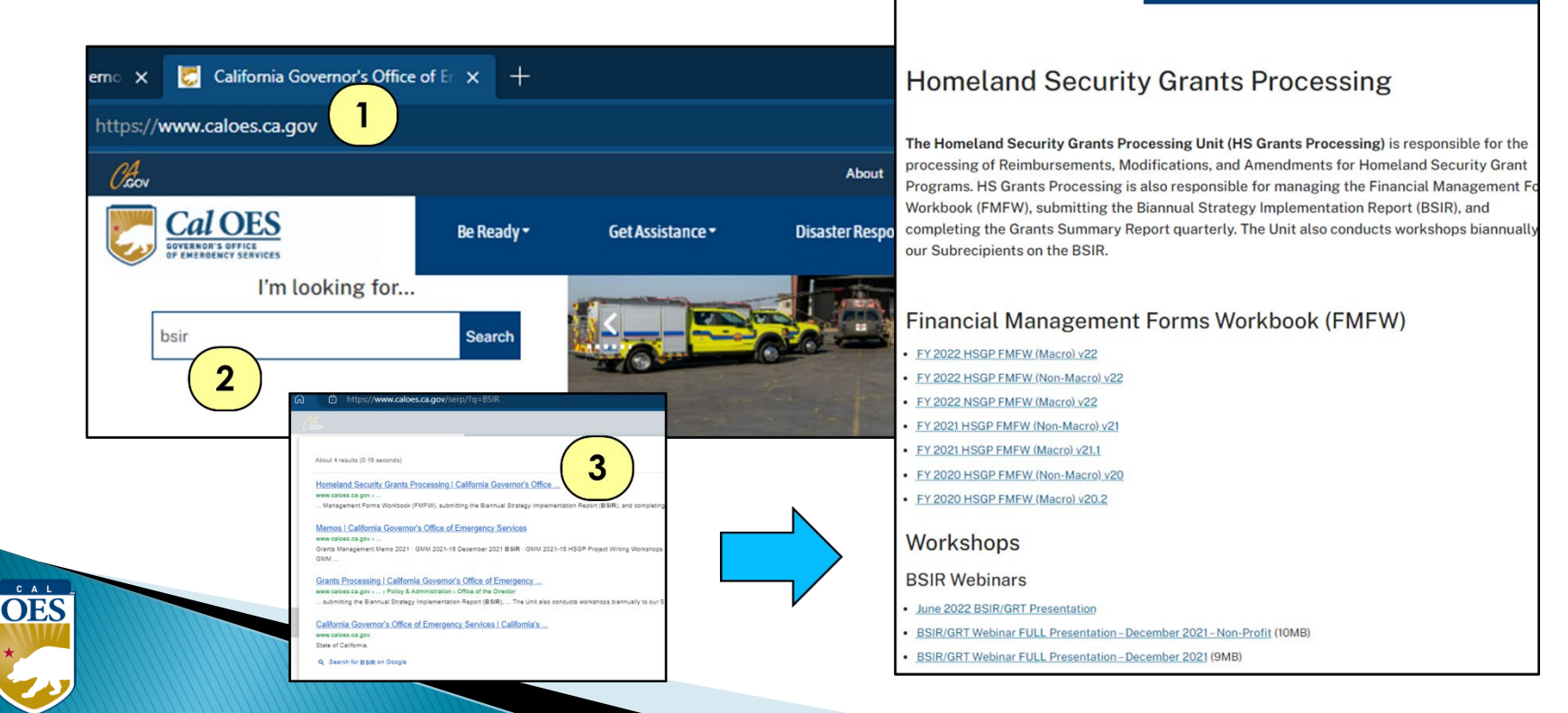

About

**Disaster Res** 

#### **December 2023 Biannual Strategy Implementation Report (BSIR)**

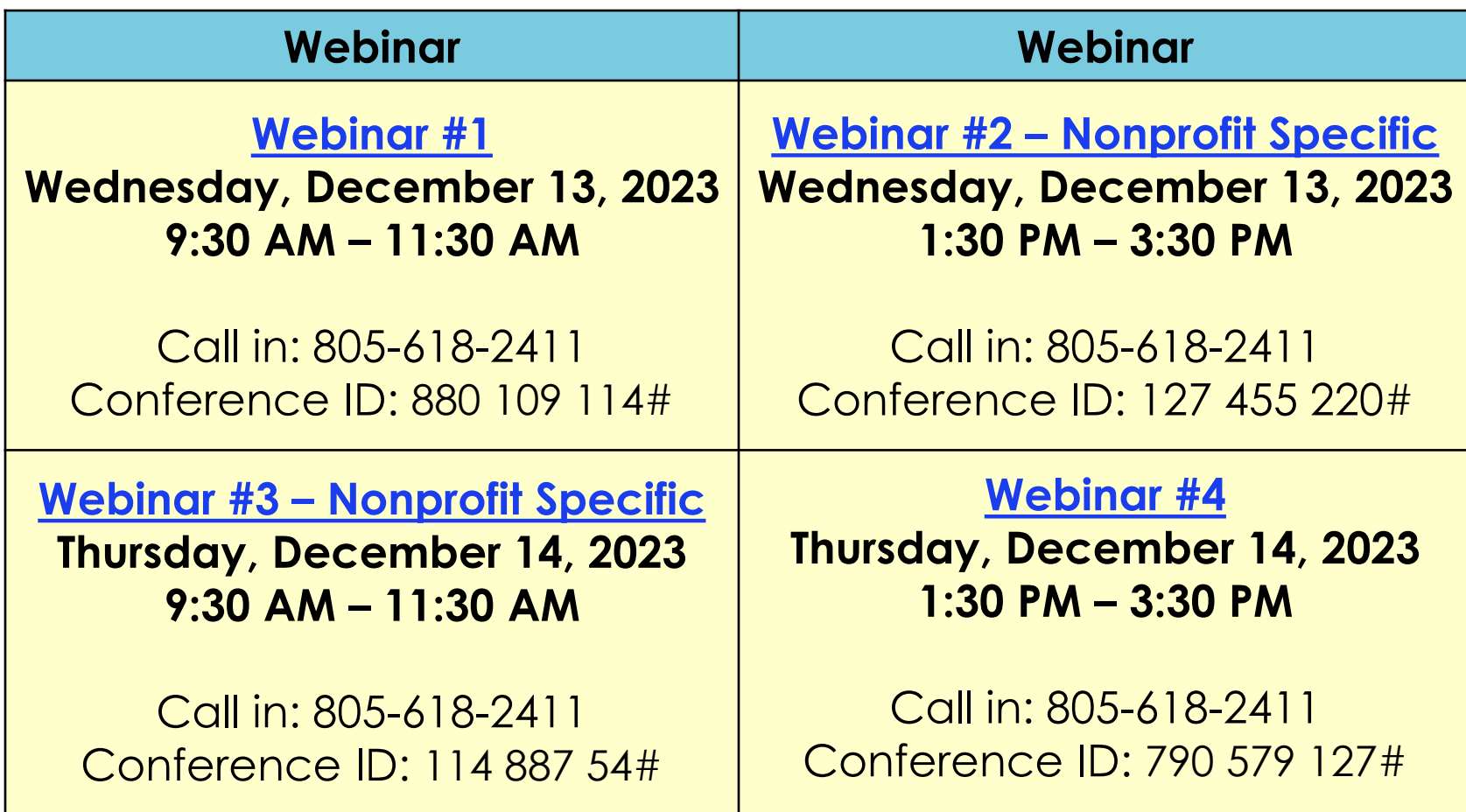

**OES** 

### **Changes & Updates**

- Nonprofit Subrecipients will report on Grants Awarded for FY 2020, FY 2021, FY 2022, and FY 2023.
- Cal OES will submit FY 2018 and FY 2019 Grants on behalf of Subrecipients, *unless* FY 2019 Time Extension has been approved.
- Subrecipients that have not submitted and/or received approval for their FY 2022 & FY 2023 Applicants need to work with their program representatives and enter information based on their FY 2022 & FY 2023 IJ submittal.
- Due to Cal OES: **COB Friday, January 19, 2024**

 $\overrightarrow{OES}$ 

**BSIR IS OPEN! DON'T WAIT! SUBMIT NOW!**

#### **BSIR Deadlines: December 2023 BSIR**

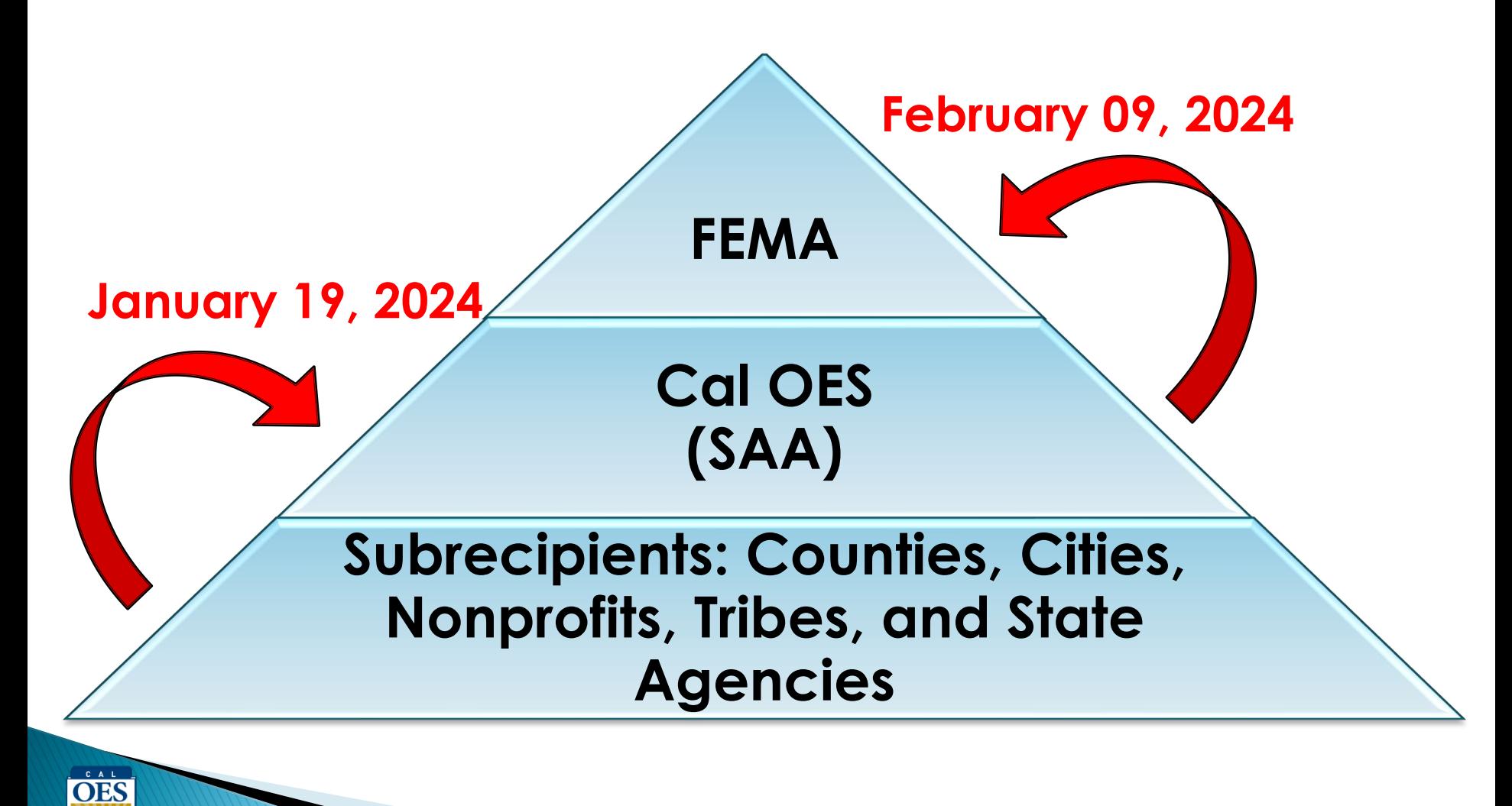

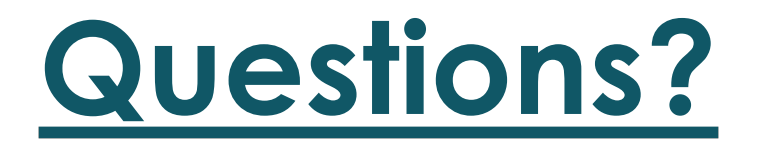

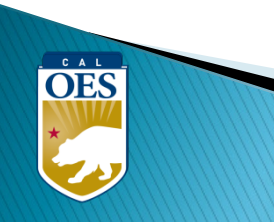

#### **Webinar Content**

- Terminology
- BSIR Overview
- GRT Registration & User Log-in
- GRT Tabs & Modules
- Entering and submitting BSIR Information (Funding Module)
- Submission Process

OES

### **Terminology**

- **BSIR** Biannual Strategy Implementation Report
	- <sup>o</sup> Progress report to account for grant funding
- **GRT**  [Grants Reporting Tool](https://www.reporting.odp.dhs.gov/)
	- <sup>o</sup> Website used to report project information to FEMA

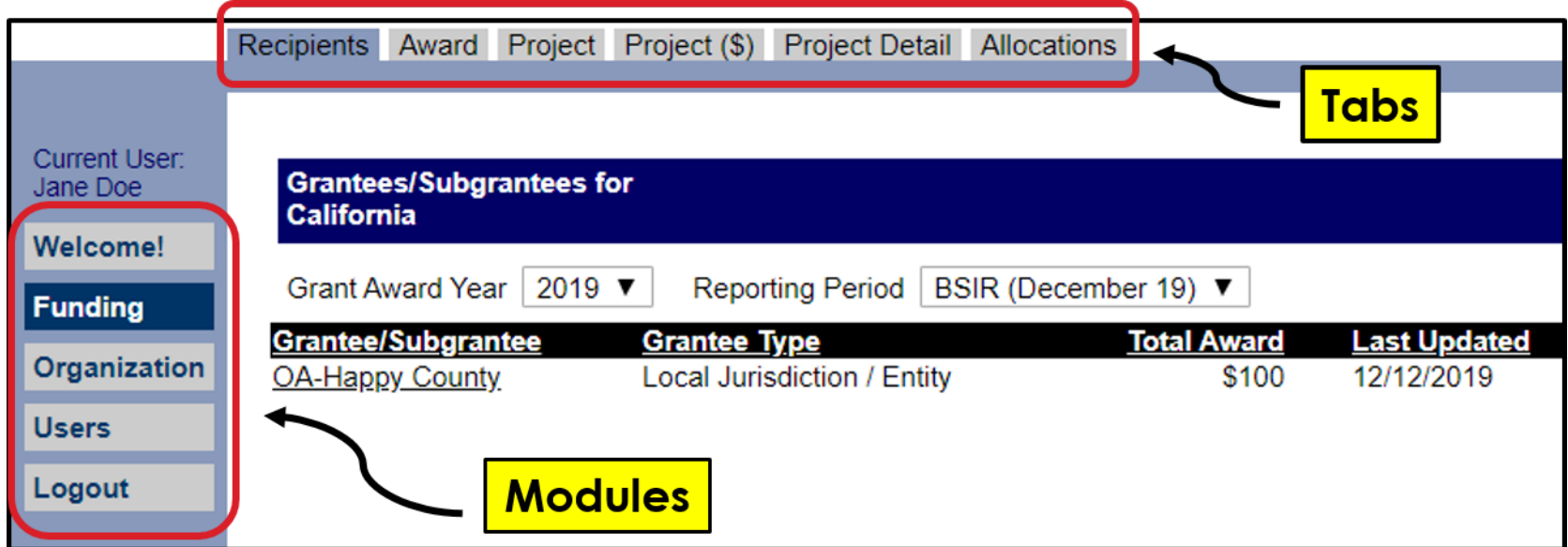

## **Terminology**

- **Award:** 2 meanings depending on the tab
	- o **Award Tab:** total amount of the grant funding
	- Project (\$) Tab: amount budgeted for that specific project

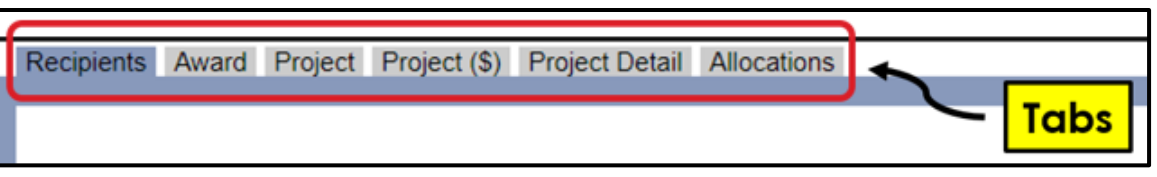

- **Obligated:** funds owed to a vendor for a good/service already provided, but not yet paid
- **Expended**: funds that have been paid to a vendor to fulfill an obligation
- **Rule of thumb**: Obligated + Expended **≤** Award Amount

#### **BSIR Overview**

• Purpose of the BSIR:

OES

- o Show the cumulative progress of the Organization's projects
- o Info collected is used by the Governor's office, DHS and Congress
- Most Importantly, BSIR is **MANDATORY** per federal regulations, which require performance measurement

#### **BSIR Overview**

- BSIR Reporting cycle is every 6 months:
	- o Winter BSIR: July 1 December 31
	- o Summer BSIR: January 1 June 30
- Cal OES uses BSIR to meet reporting requirements identified by the DHS/FEMA
- Cal OES and FEMA uses the BSIR to determine feasibility and effectiveness of grant projects

OES

## **GRT REGISTRATION**

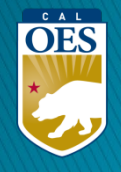

#### **GRT Homepage – [www.reporting.odp.dhs.gov](http://www.reporting.odp.dhs.gov/)**

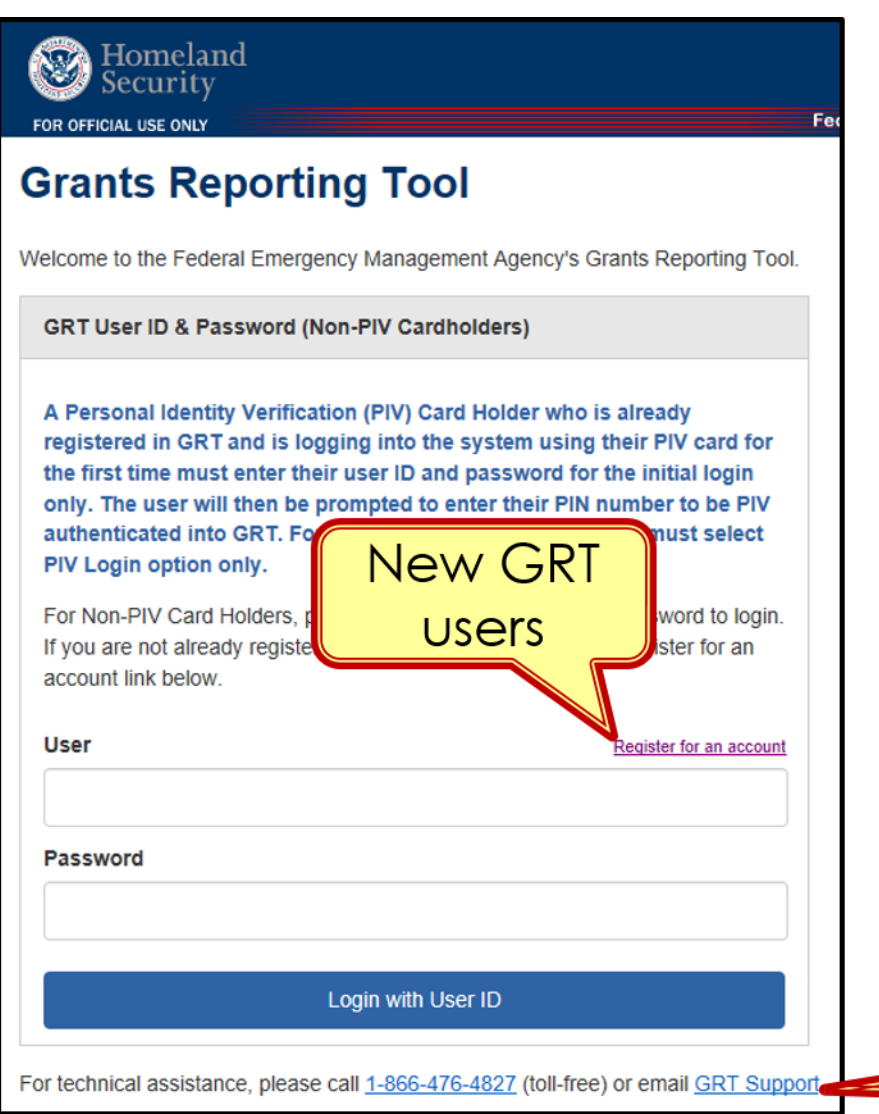

 $\Omega$ 

- New users must register and be approved by program representative
- 45 days of inactivity locks out user
- Contact your program representative if your account is inactive or needs password reset

**GRT Technical Support** 

#### **Registration Form – Step 1**

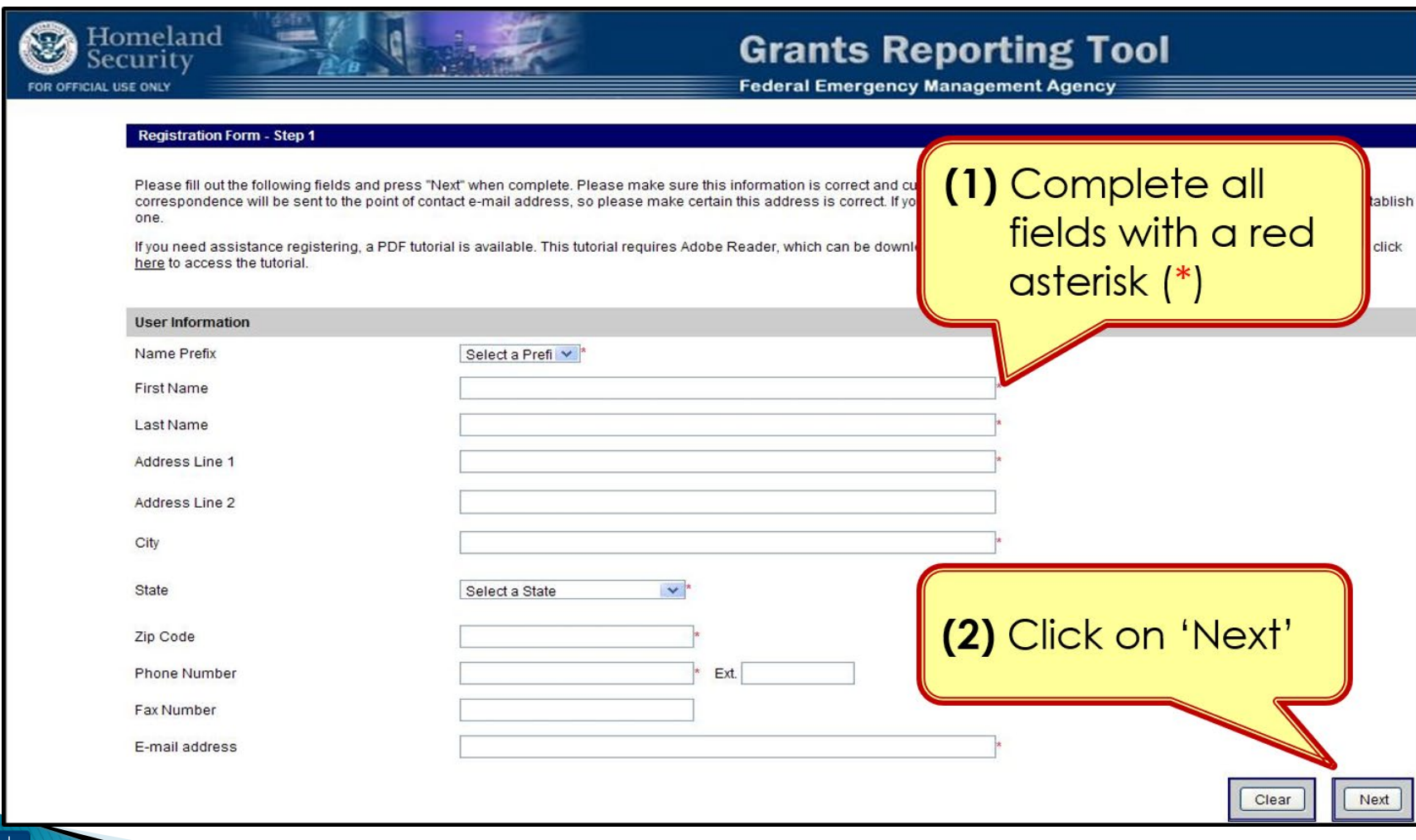

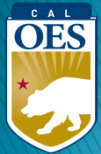

#### **Registration Form – Step 2**

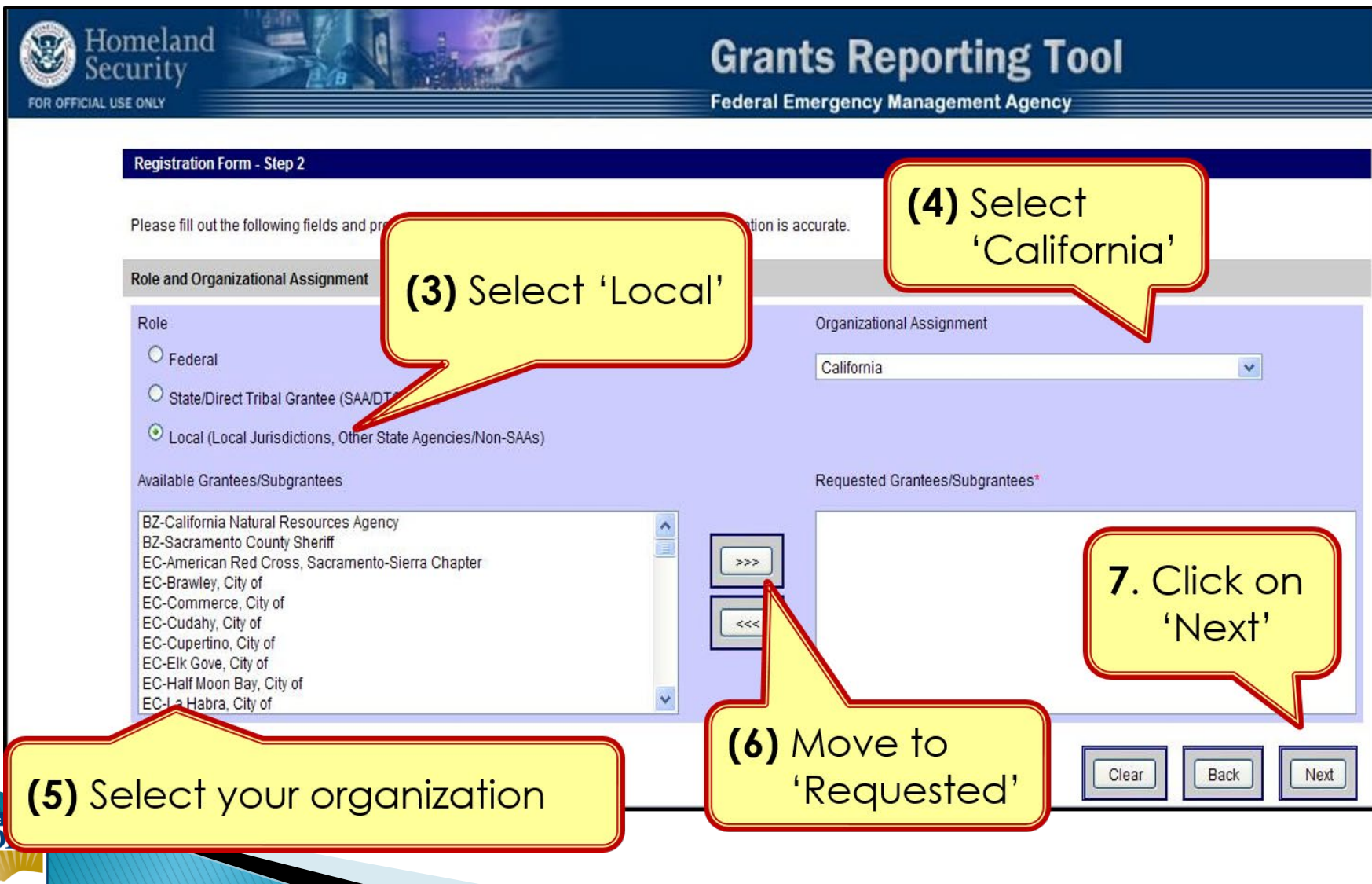

 $\overline{\mathbf{C}}$ 

#### **Registration – Step 3**

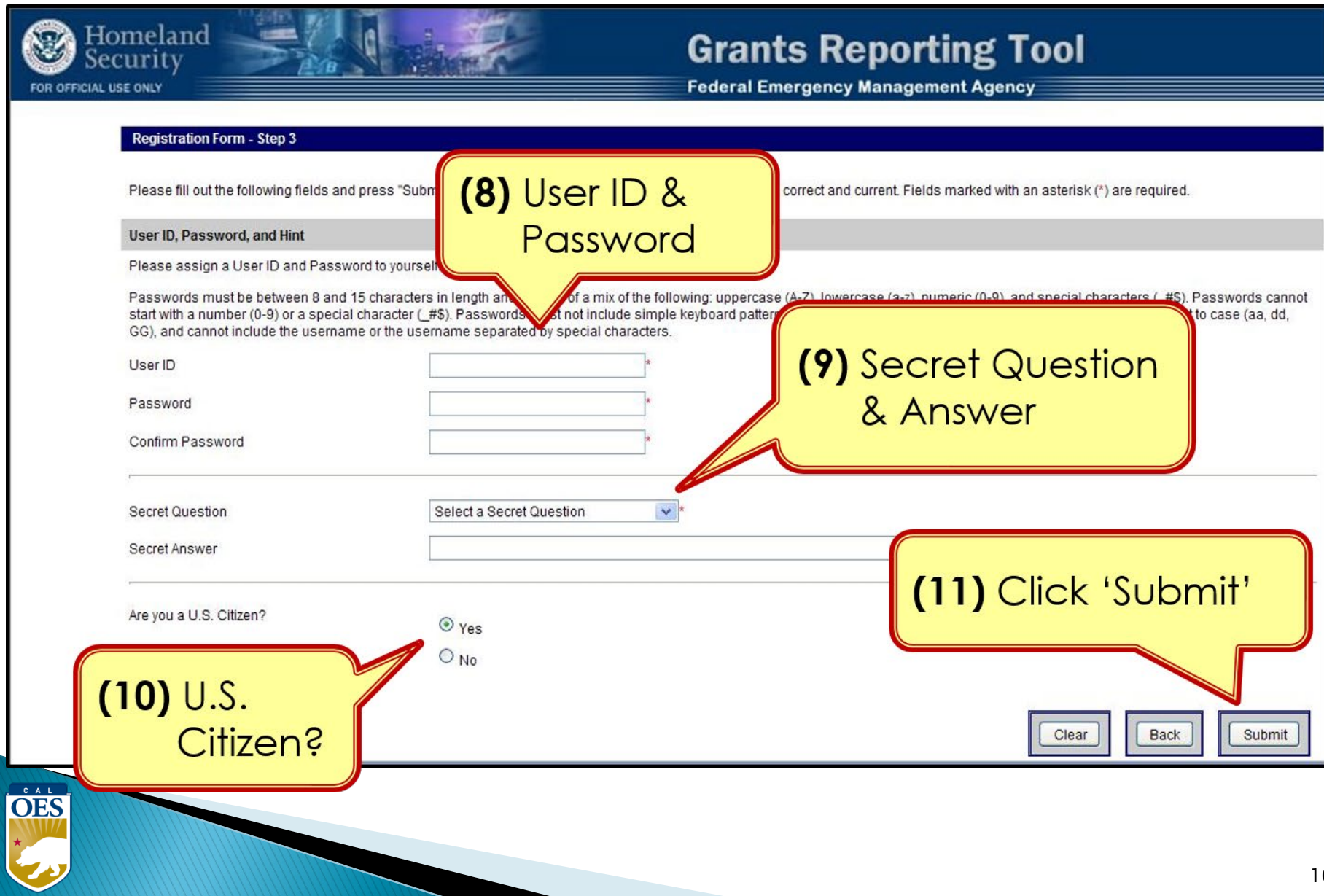

#### **Password Criteria**

- 8 to 15 characters & contain at least one:
	- <sup>o</sup> Uppercase letter (A-Z)
	- <sup>o</sup> Lowercase letter (a-z)

 $\dot{\overline{\text{OES}}}$ 

- <sup>o</sup> Numeric character (0-9)
- <sup>o</sup> **Only Special Characters Allowed: #**, **\$**, **\_**
- No character repeats, sequences, key patterns
- Cannot start with number or special character
- 3 failed log-in attempts in 24 hours locks account
- Must change password every 90 days
- Password must be different from the last password

## **Things to Remember**

- When to call your program representative
	- o After registration

 $\overrightarrow{OES}$ 

- o To unlock your account
- o Forgot or need to reset password
- All Subrecipients are "**Local Users**"
- Each User should have their own account
- Password must be changed every 90 days
- If website isn't responding, try alternate browser
- Double-check profile information for accuracy

## **GRT Introduction**: Welcome Page and Users Module

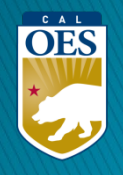

#### **GRT Modules**

- **1. Welcome**
- **2. Funding**
- **3. Organization**
- **4. Users**

OES

**5. Logout**

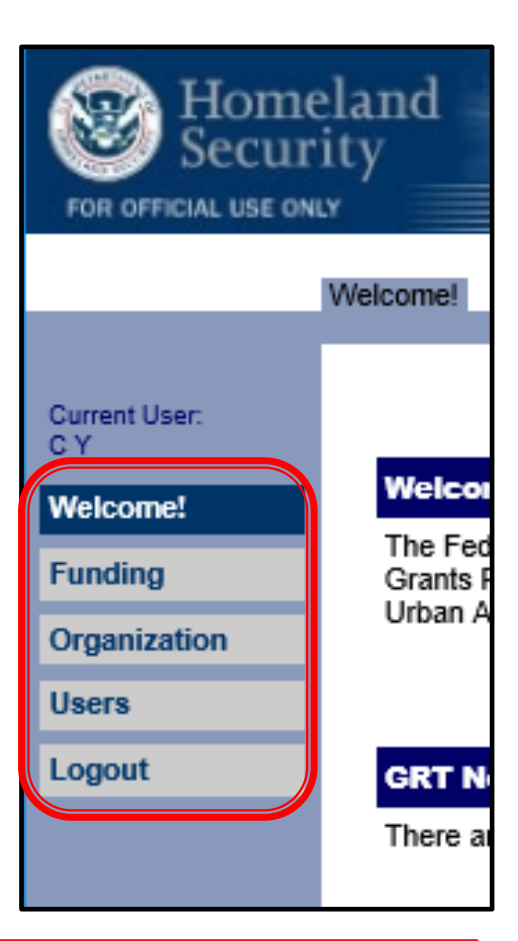

Users with Admin rights have access to the **Organization** module

#### **Welcome Page - Help References**

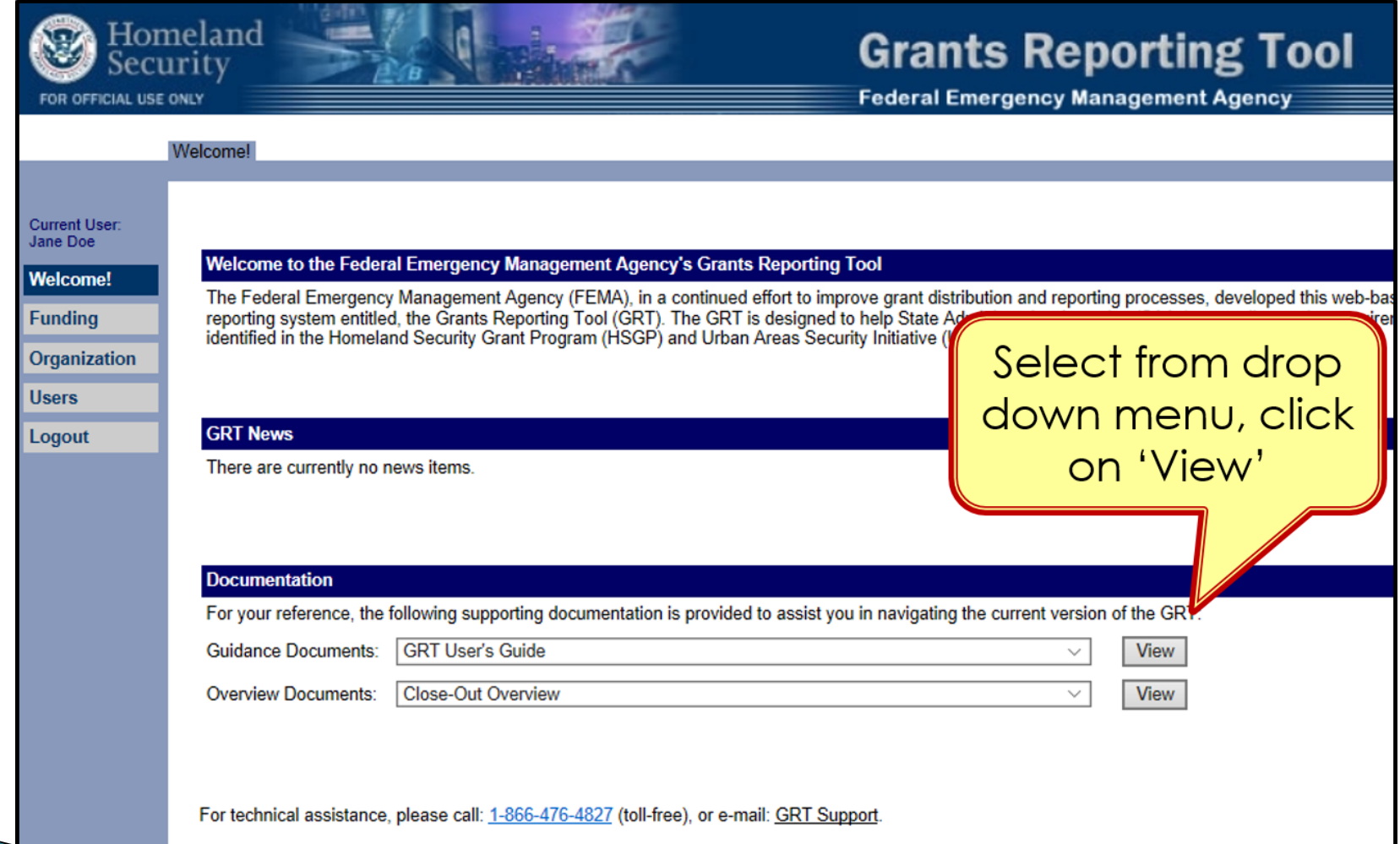

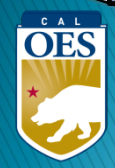

#### **Users Module - User Detail Tab**

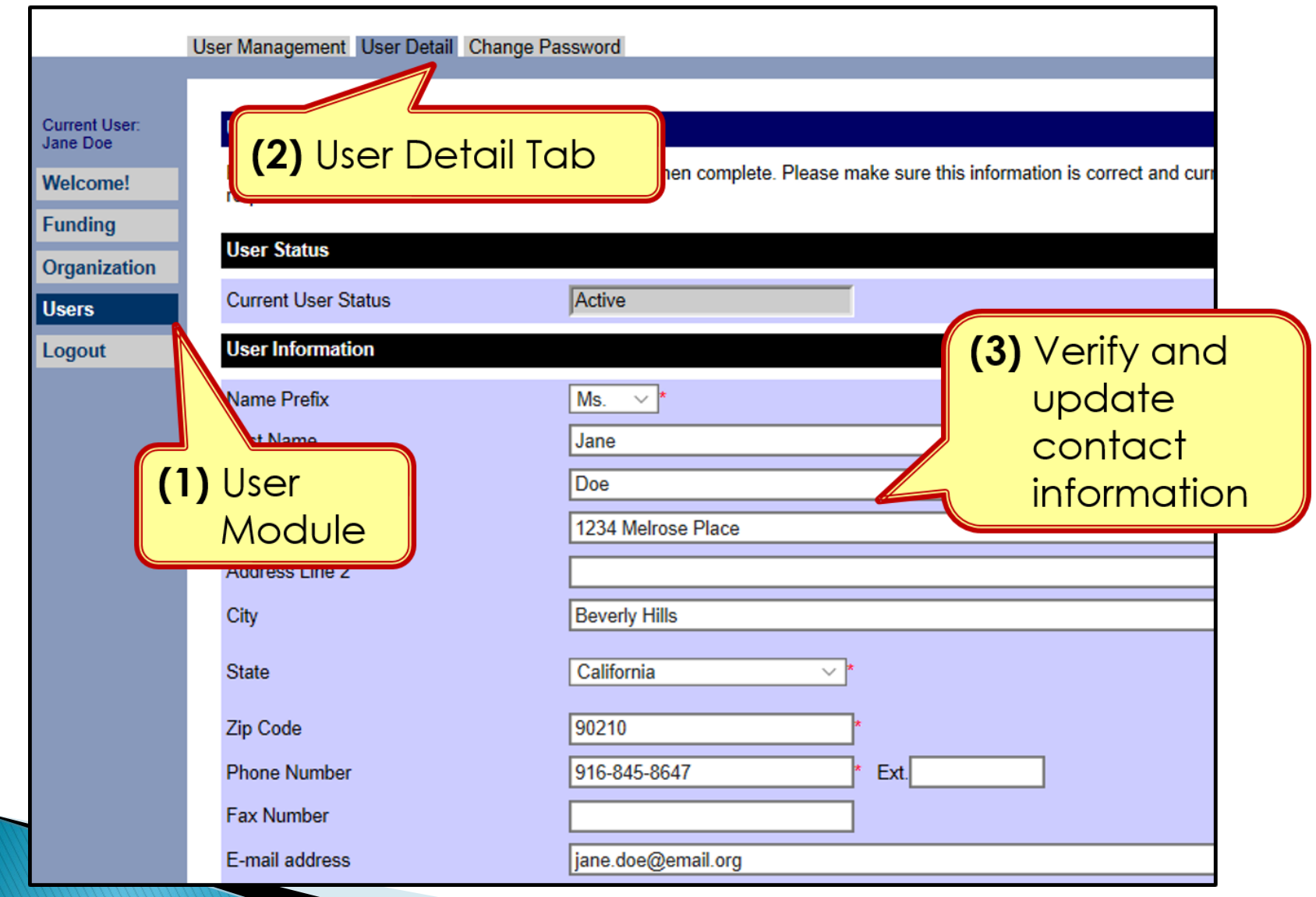

OES

22

#### **Users Module - User Detail Tab**

- Do <u>NOT</u> add role assignments
	- <sup>o</sup> Account will need re-approval and you'll be locked out

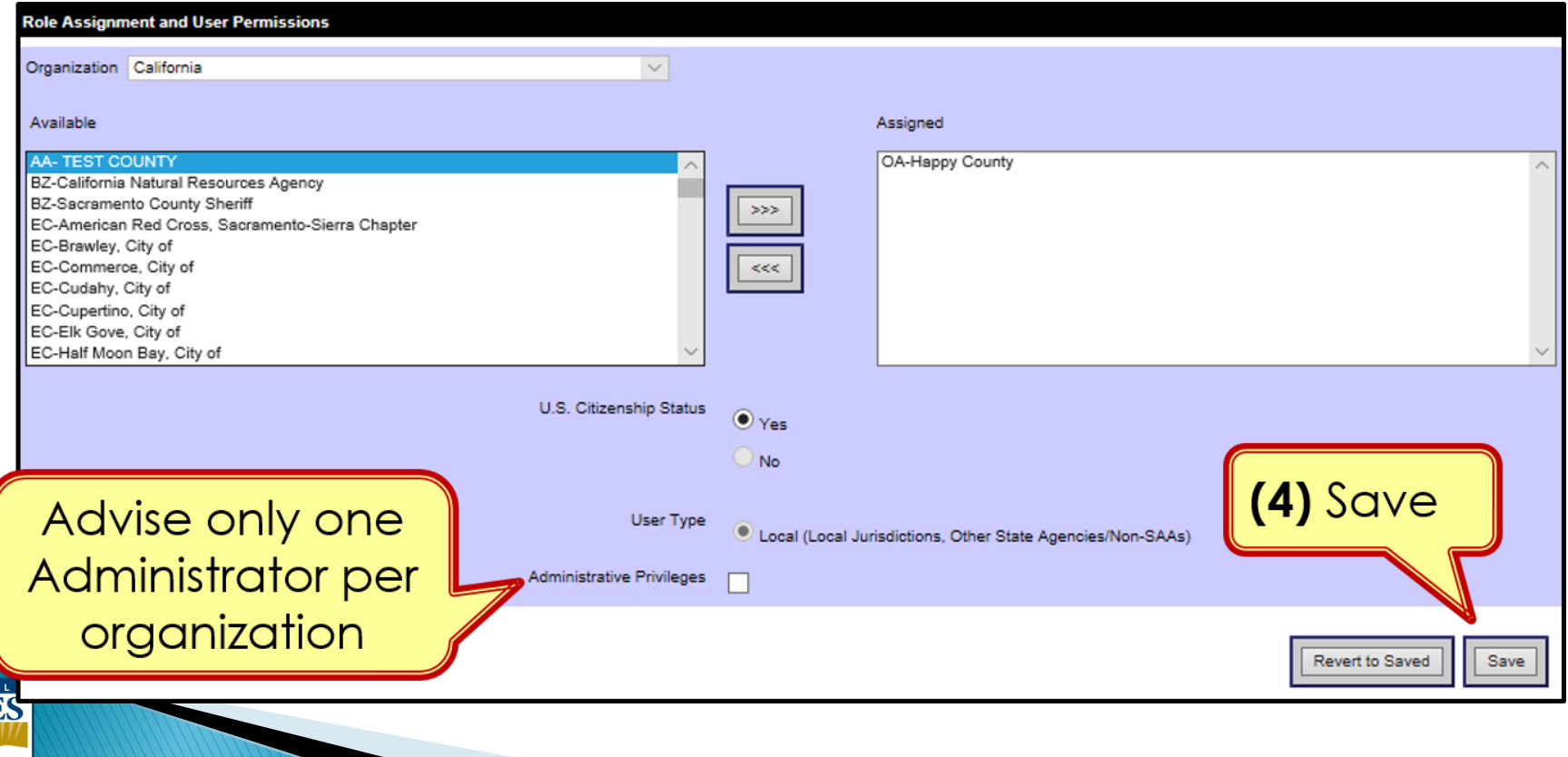

### **Organization Module - Subgrantees Tab**

- This tab only exists for Administrator accounts.
- Cal OES enters contact info for your organization when you are awarded for the first time; may be incomplete.
- Please verify information for your organization's main Point of Contact

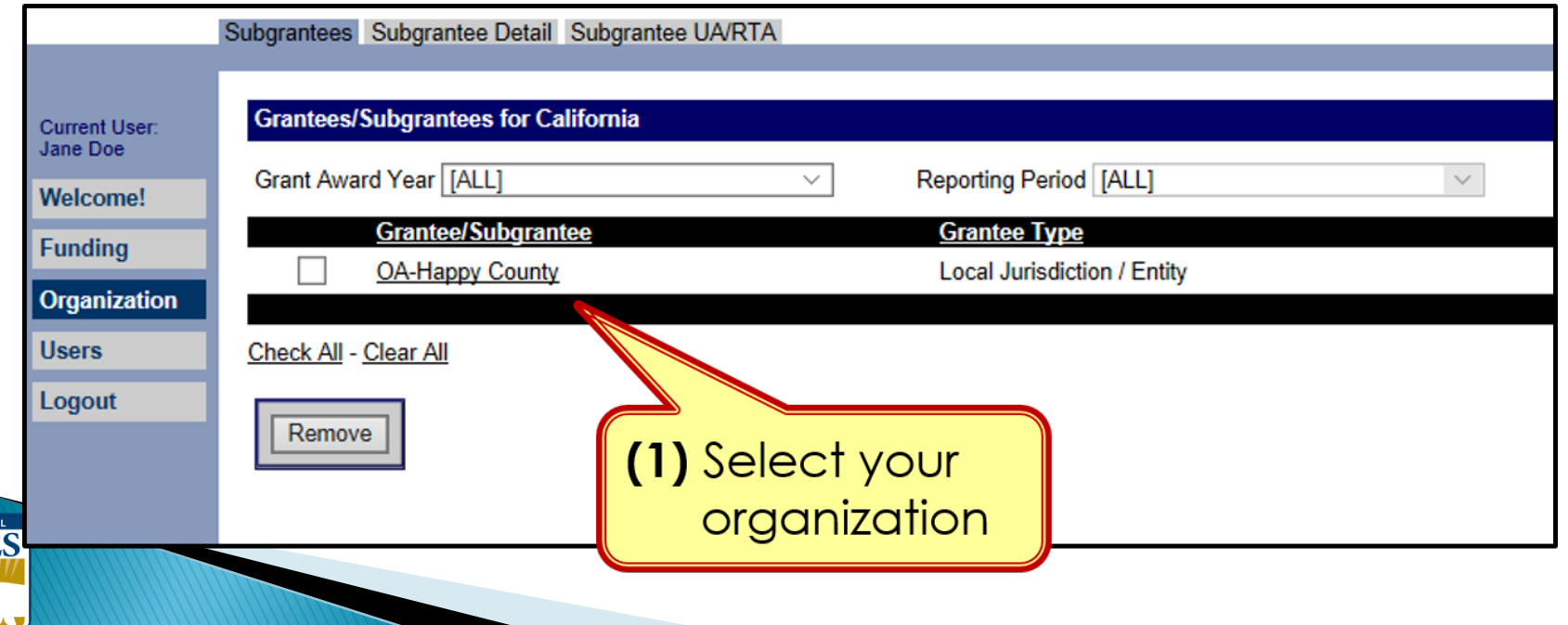

#### **Organization Module - Subgrantee Detail Tab**

#### Subgrantee Detail Tab

CAL **OES** 

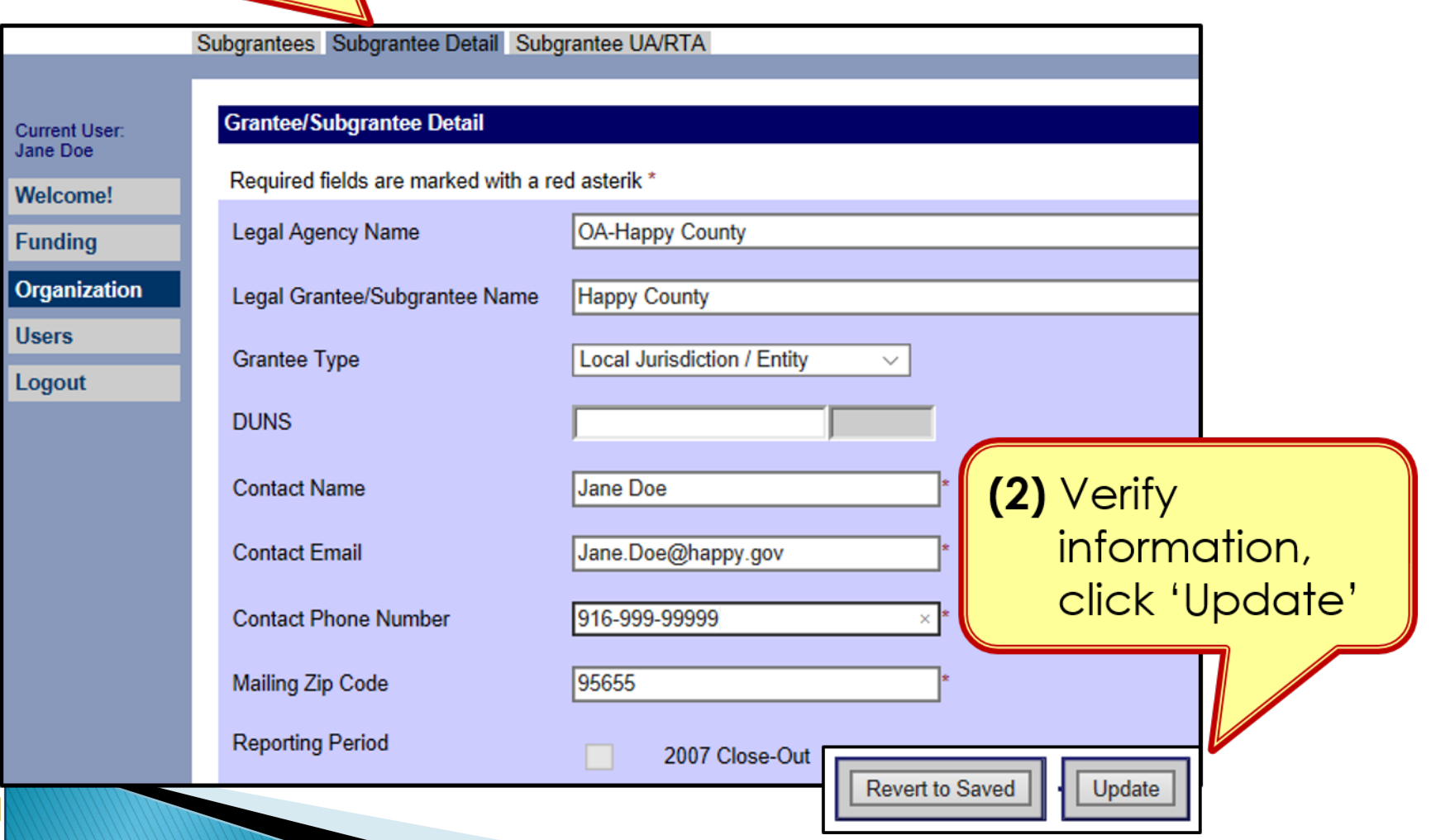

## **FUNDING MODULE:** CREATING & UPDATING PROJECTS

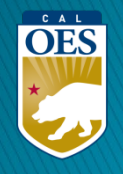

#### **Funding Module** - **Recipients Tab**

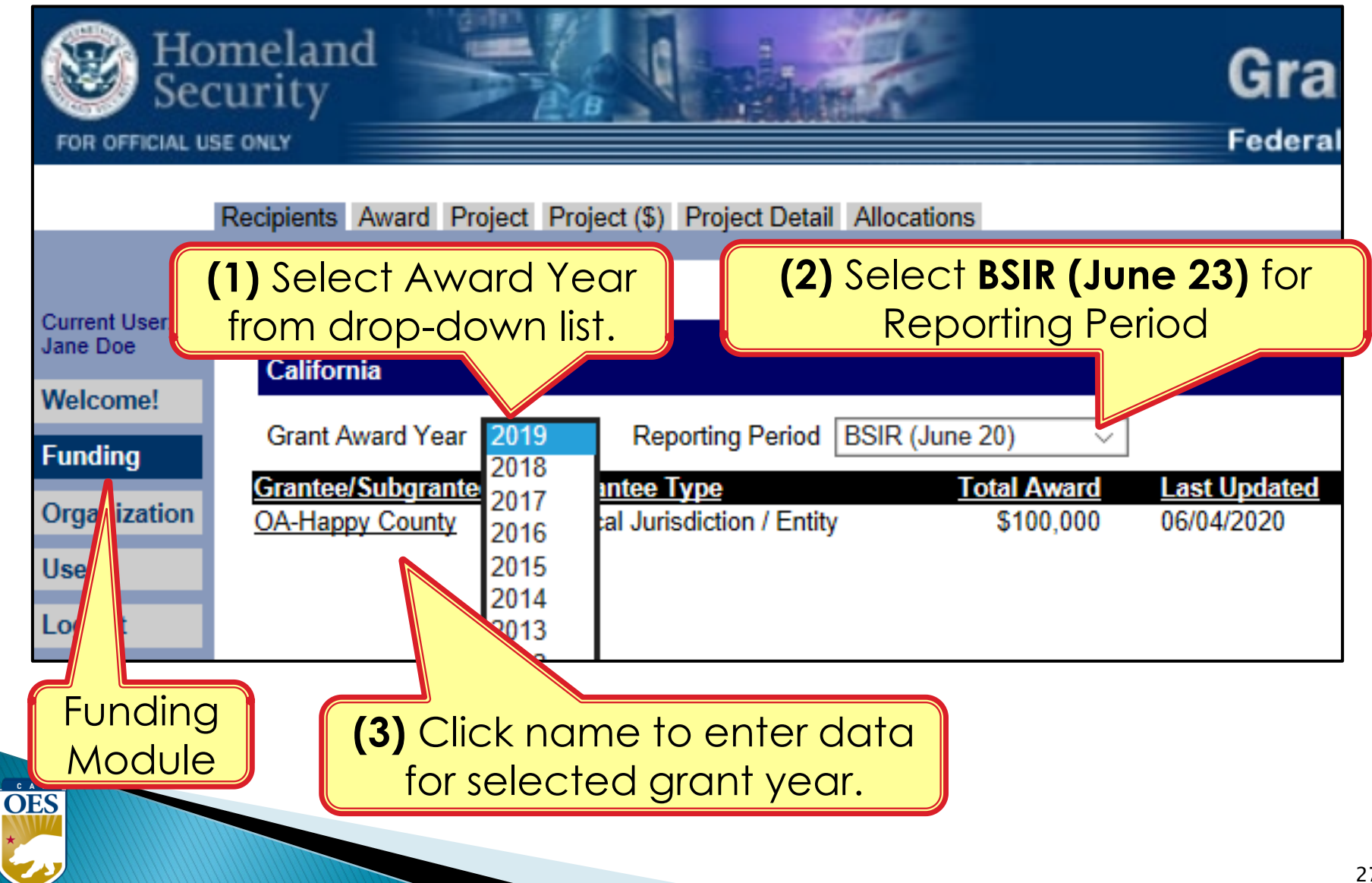

#### **Funding Module** - **Award Tab**

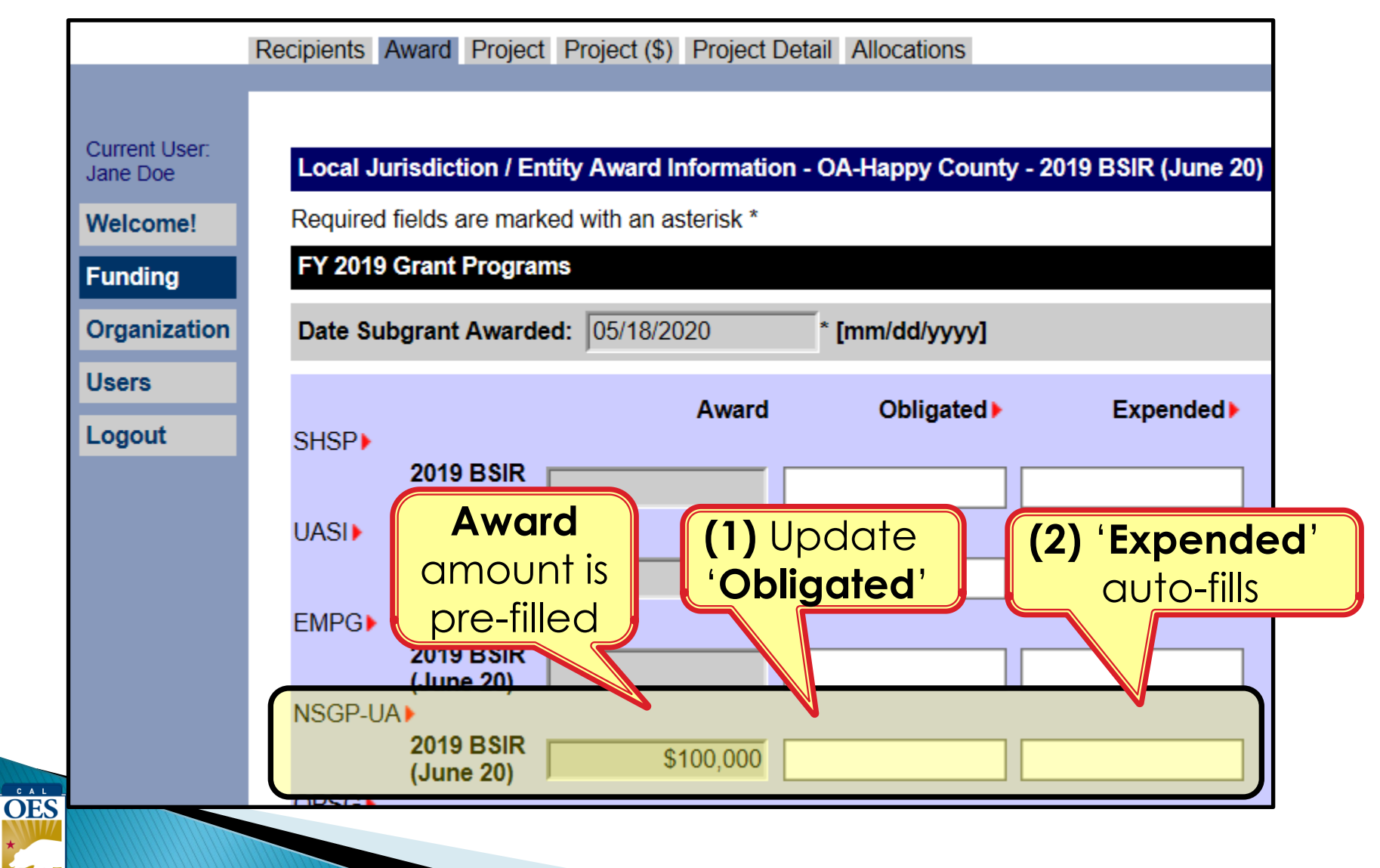

#### **Funding Module** - **Project Tab**

- Use recent FMFW to create/edit projects in GRT
- Project Ledger will have almost all the info needed
- SAA will adjust the award amount due to increased funding or disencumbered funds
- **Report 2020, 2021, 2022, and 2023 activities for this reporting period**.)
- *Save frequently*: 20 minute GRT time out

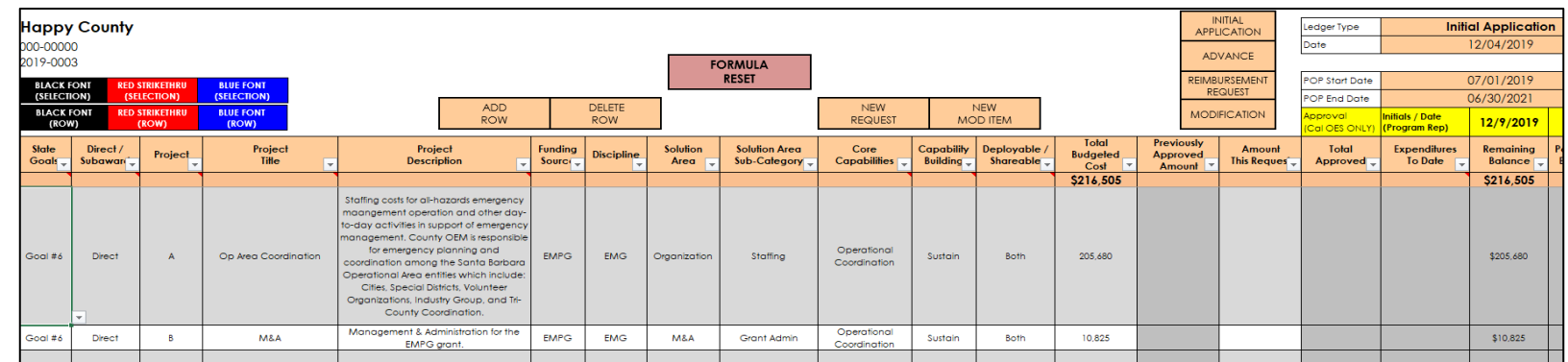

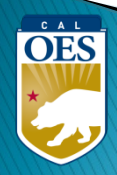

#### **Funding Module - Project Tab**

#### (1) Click 'Project' Tab to enter/edit projects

Recipients Award Project Project (\$) Project Detail Allocations

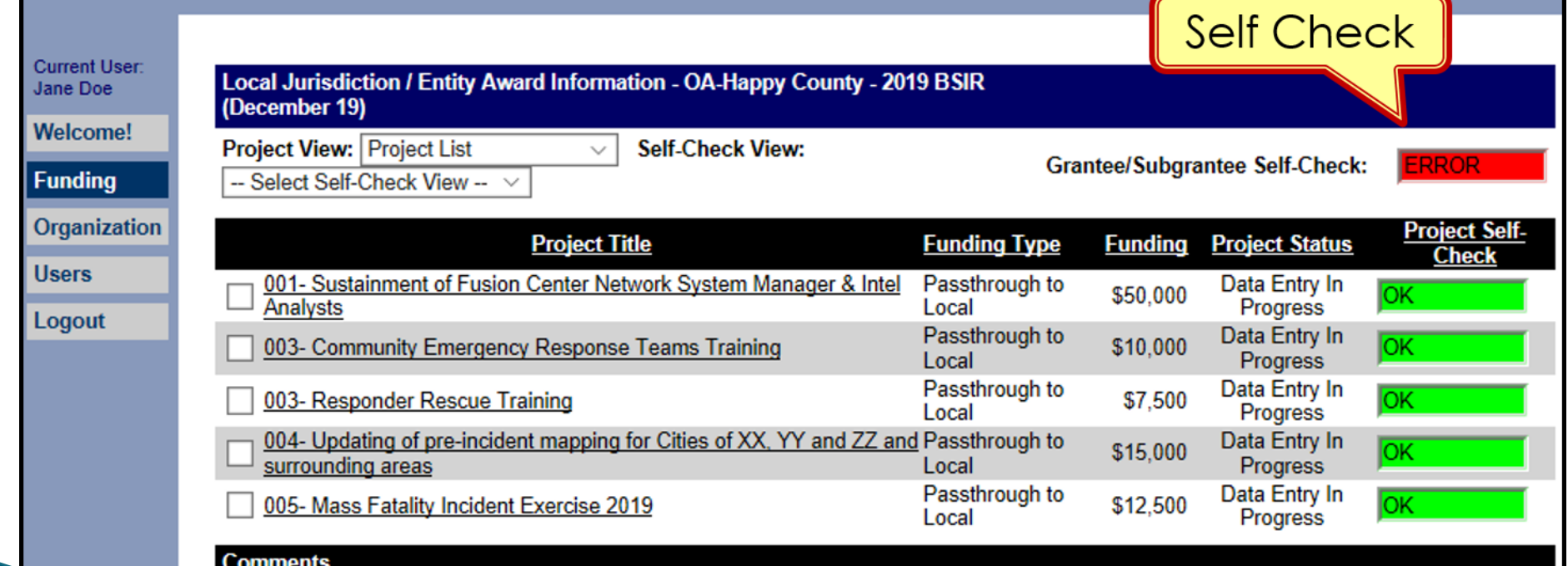

#### **Funding Module** - **Project Tab (Create Project)**

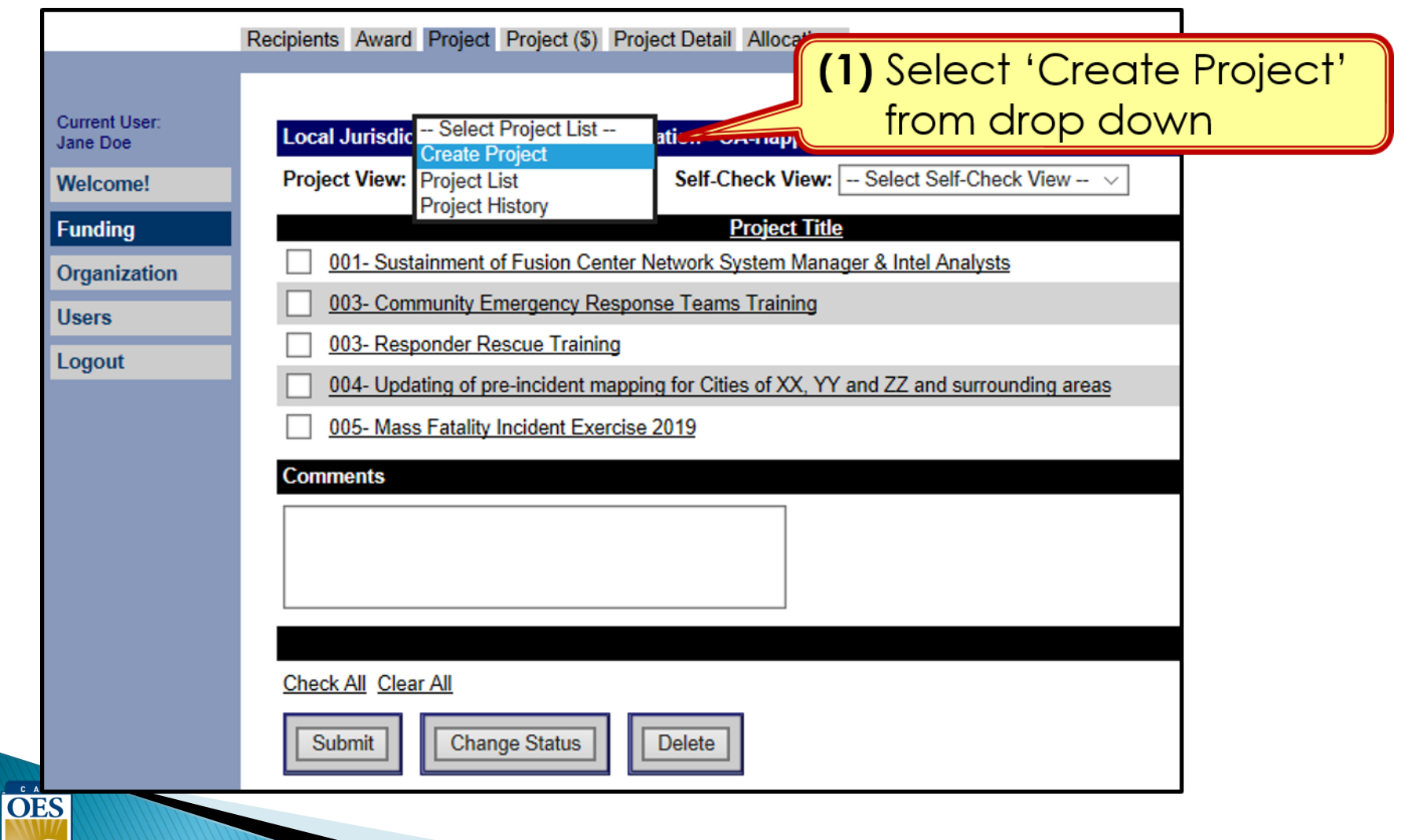

#### **Funding Module**: **Project Tab (Create Project)**

**(1)** Use Project Ledger to copy/ paste Project Title & Project Description

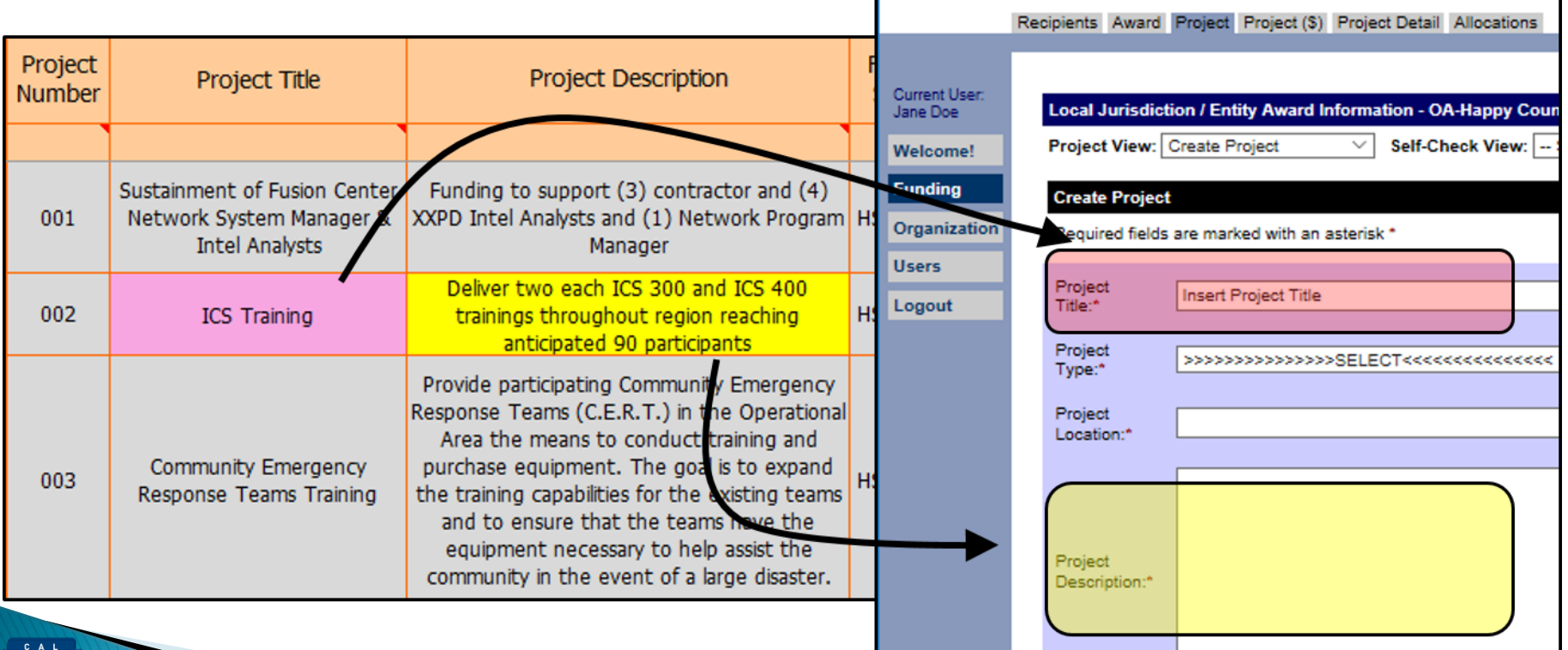

#### **Funding Module**: **Project Tab (Create Project)**

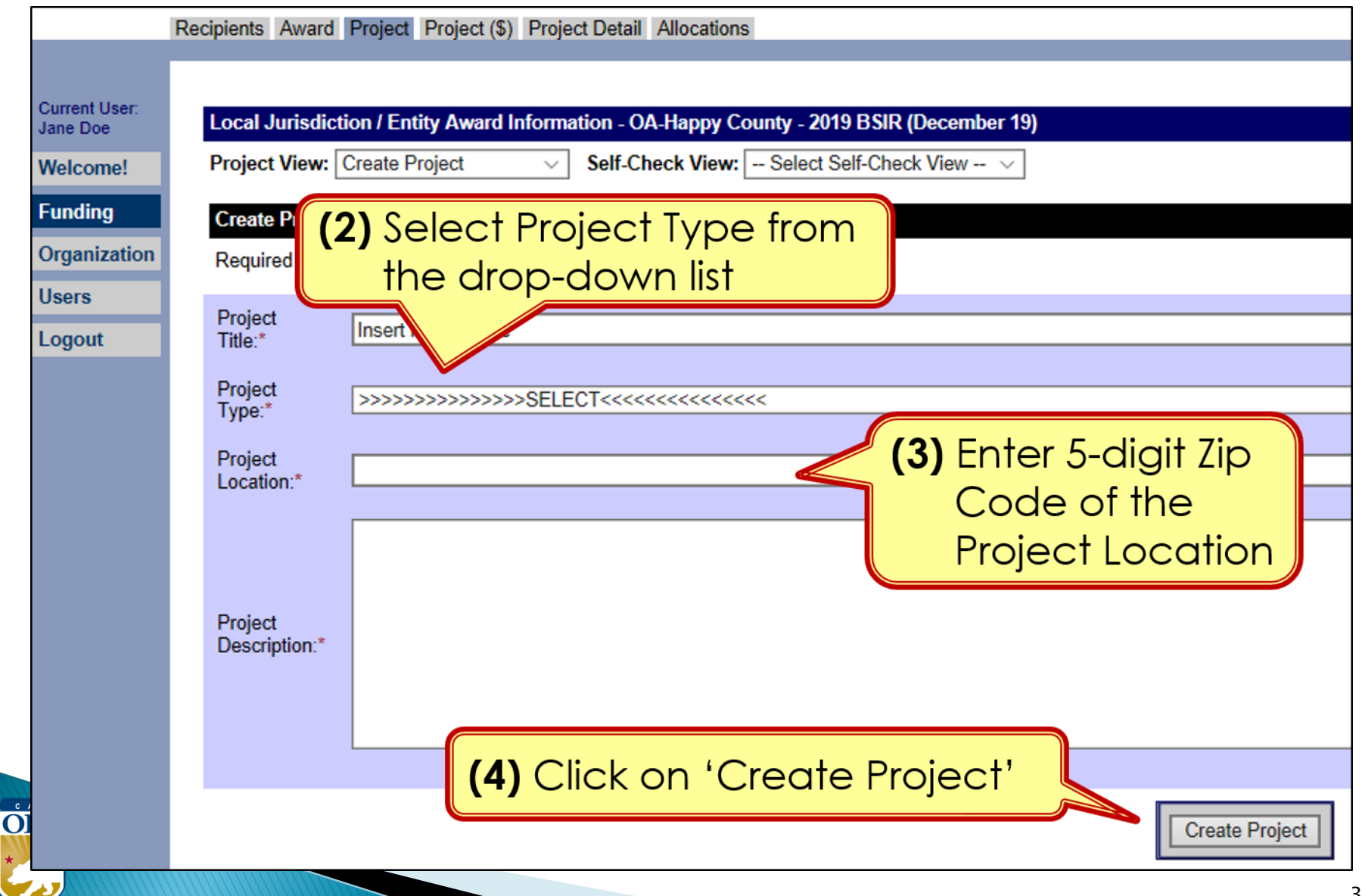

#### **Funding Module**: **Project Tab (Create Project)**

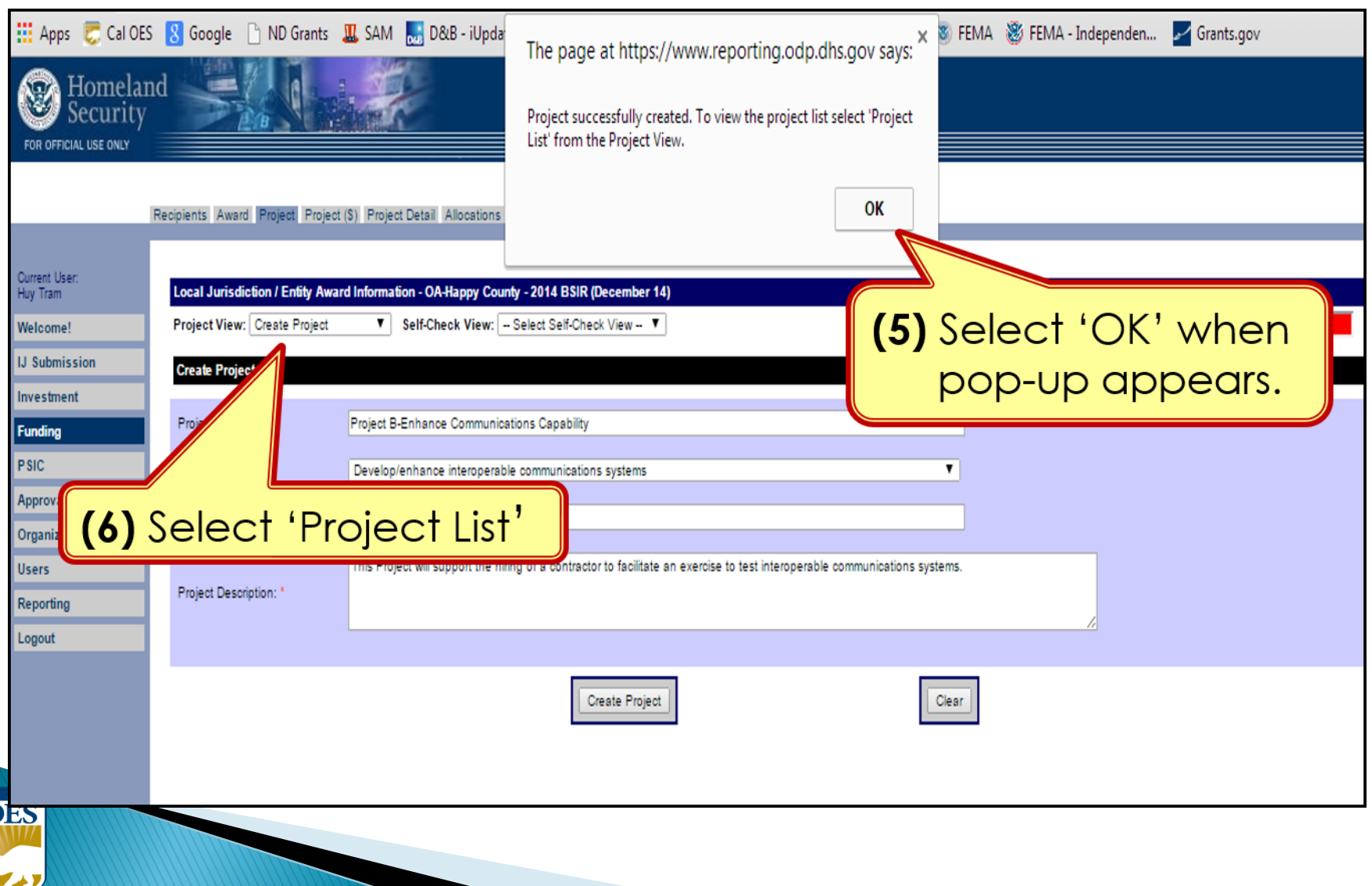

 $\mathbf C$ 

#### **Funding Module**: **Project Tab (Update Project)**

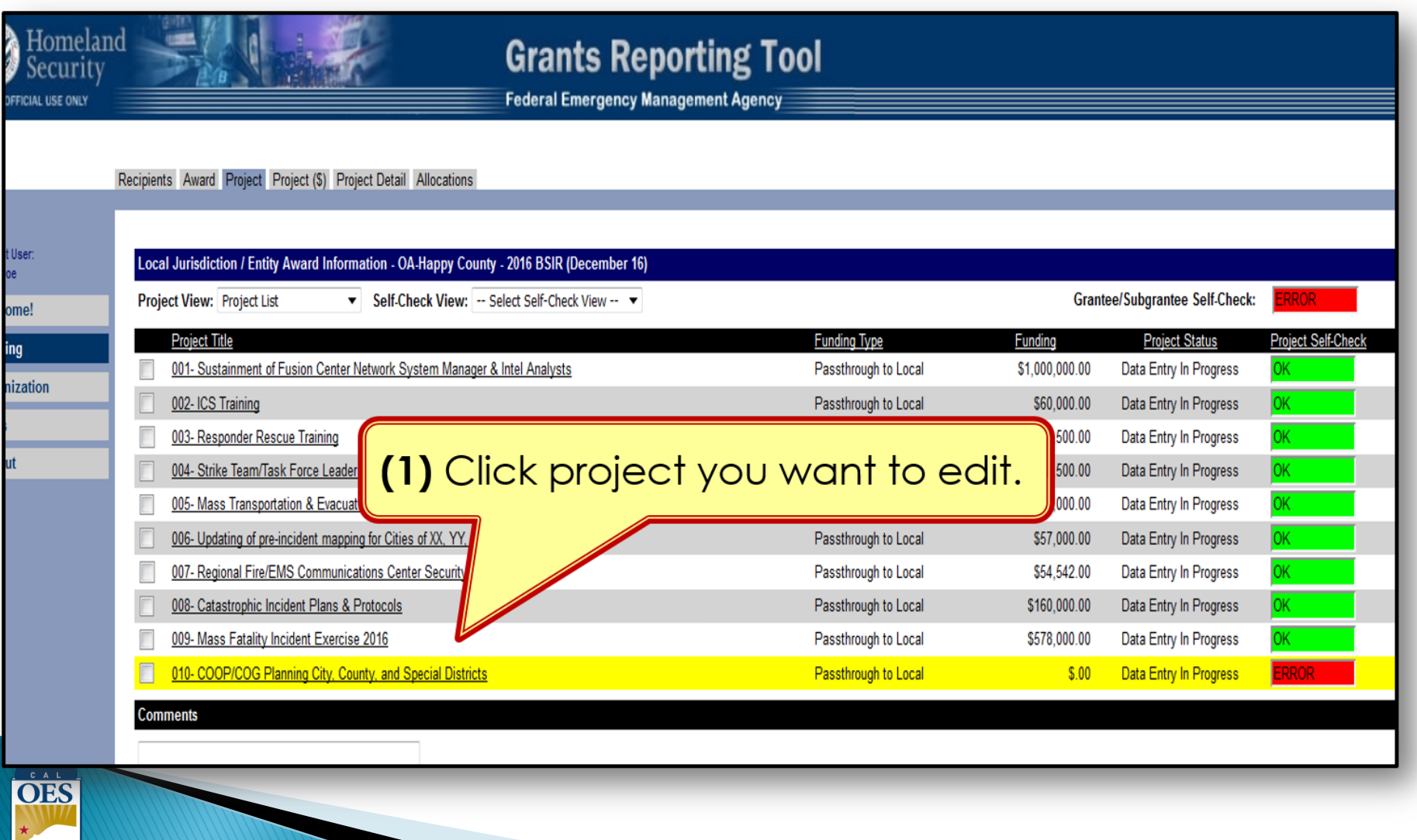

#### **Funding Module**: **Project (\$) Tab (Update Project)**

Recipients Award Project Project (S) Project Detail Allocations

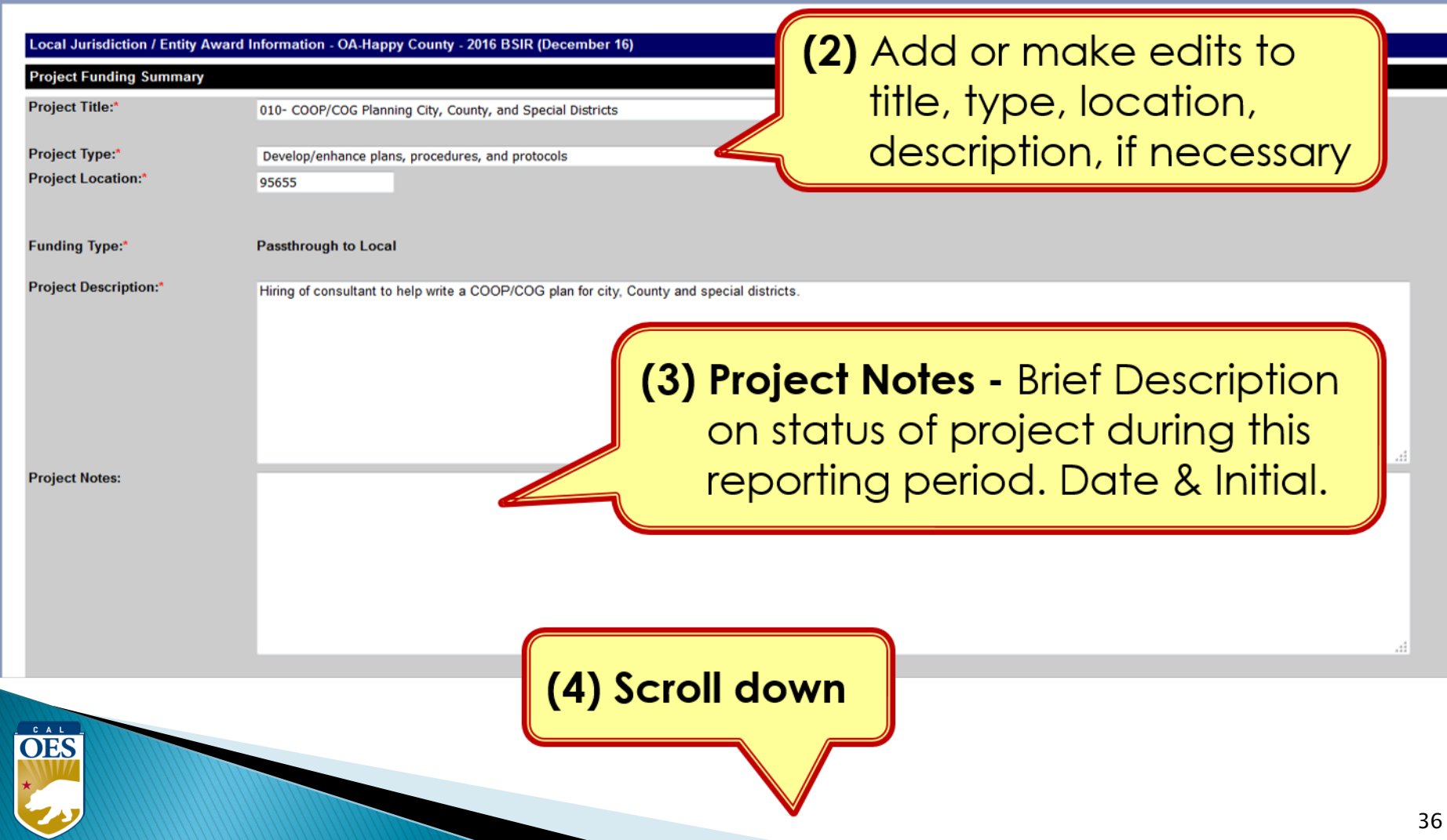

#### **Funding Module**: **Project (\$) Tab (Update Project)**

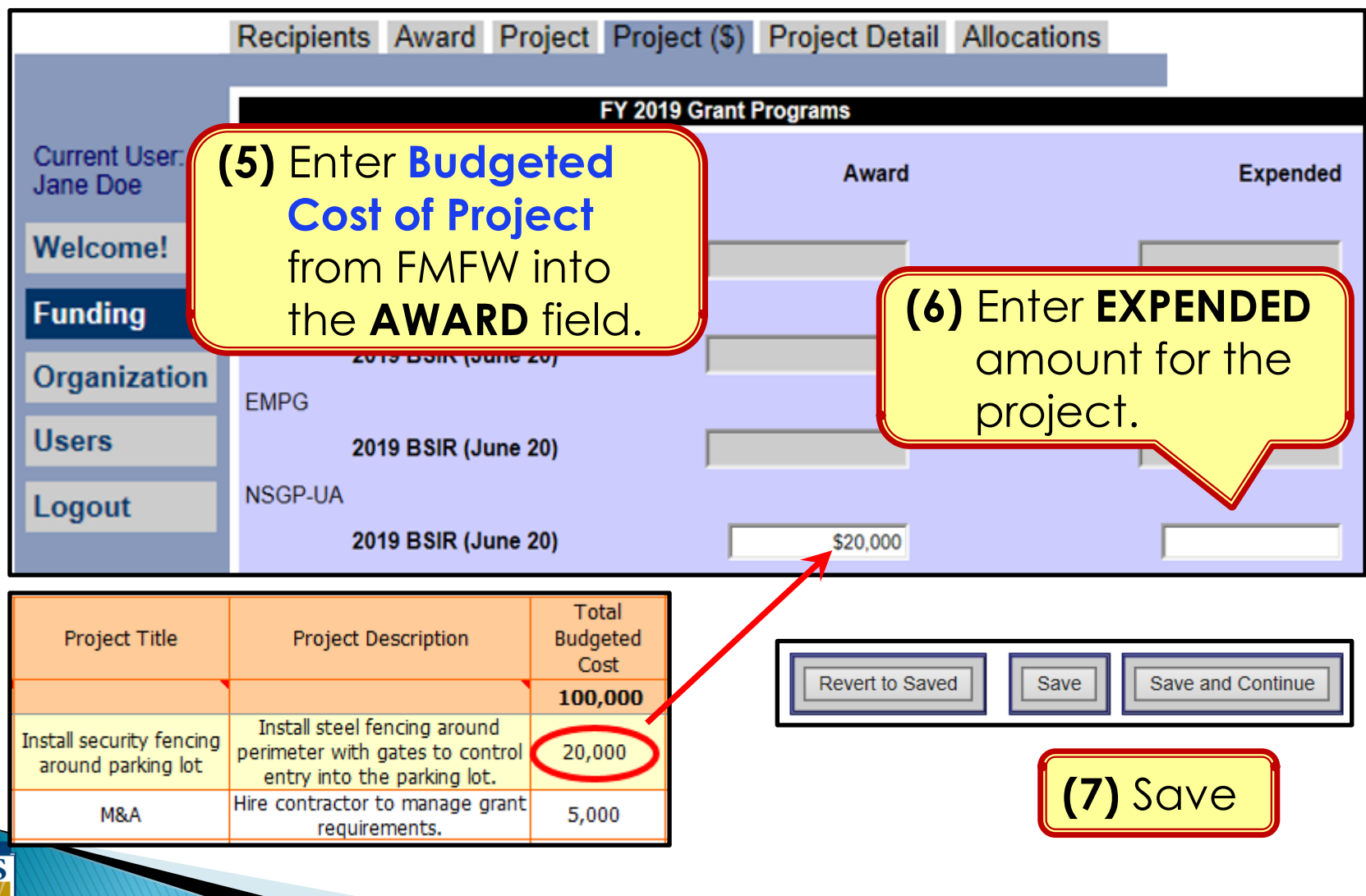

#### **Funding Module**: **Project Detail Tab**

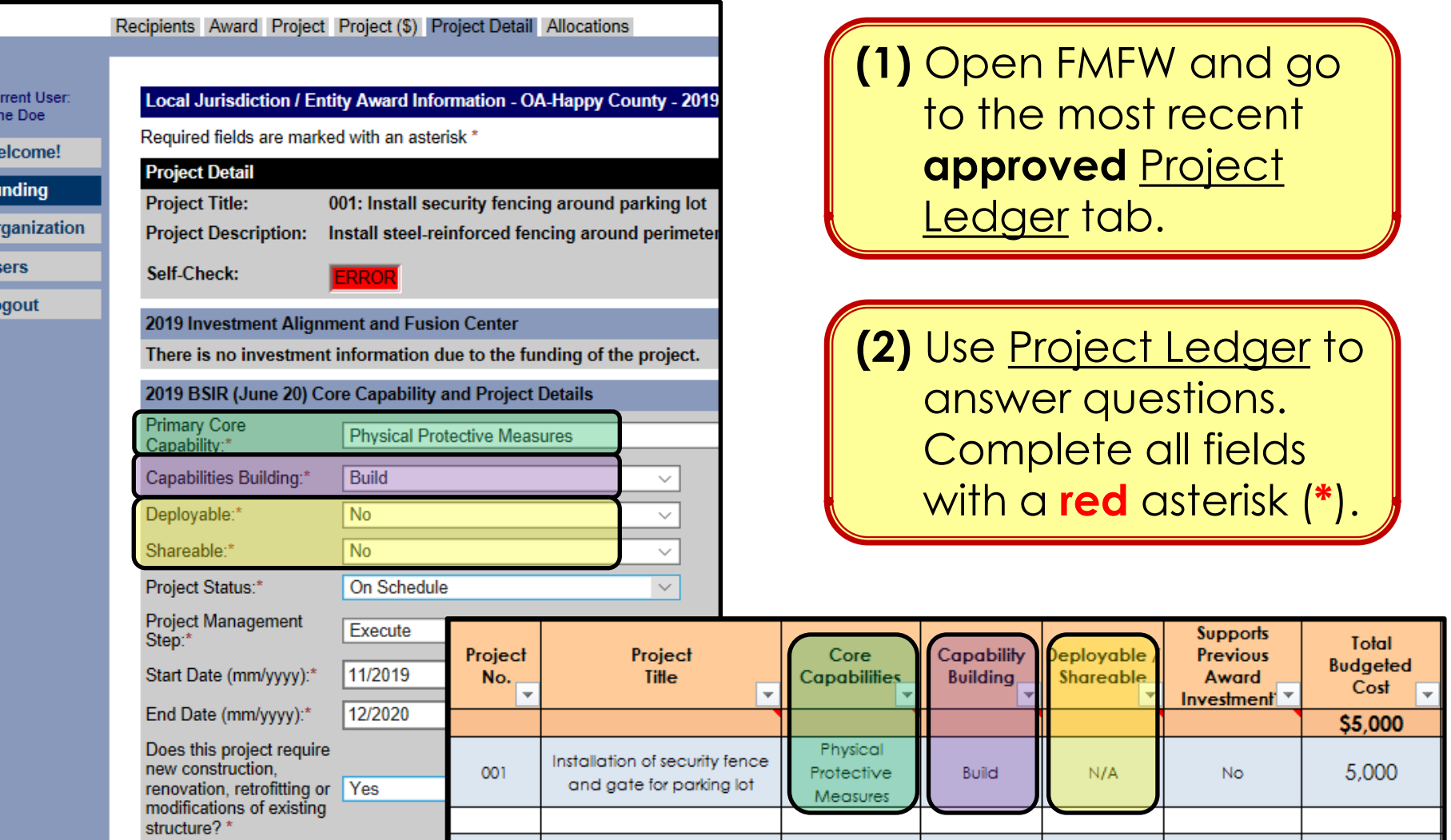

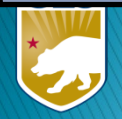

#### **Funding Module**: **Project Detail Tab (Milestones)**

(3) Provide a narrative description for each milestone (max 250 characters). Add 3-4 milestones, each with an expected date of completion.

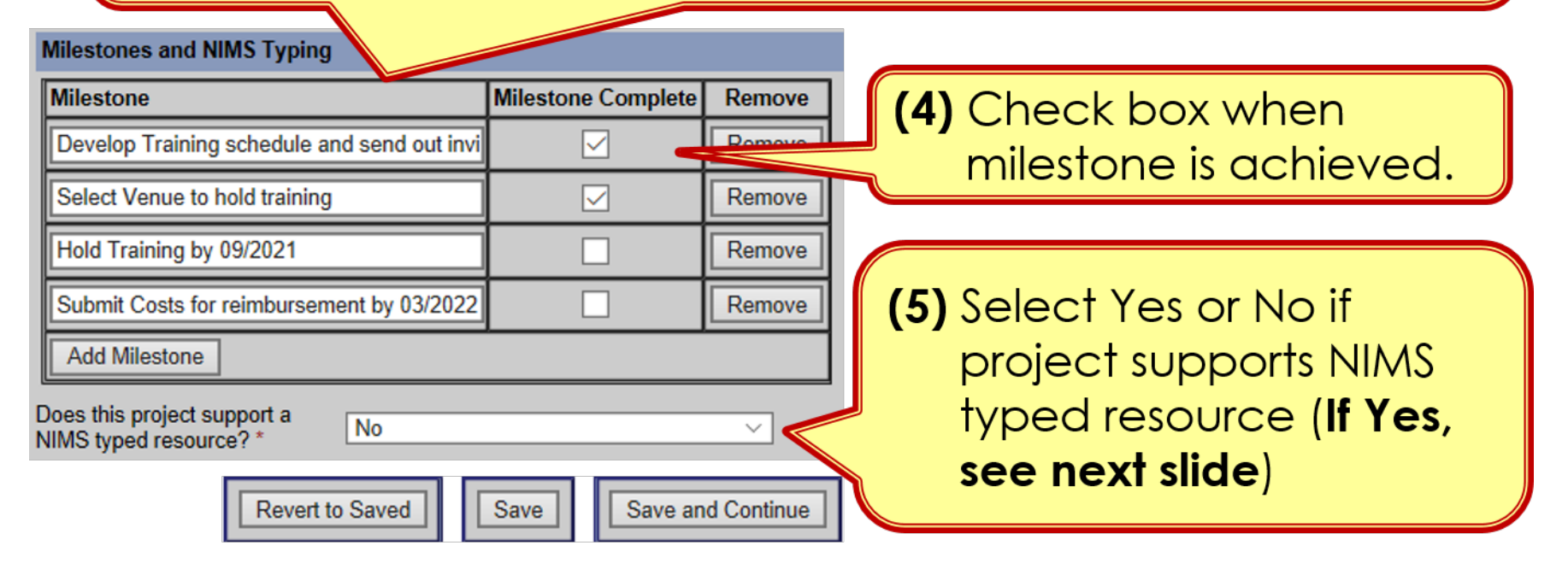

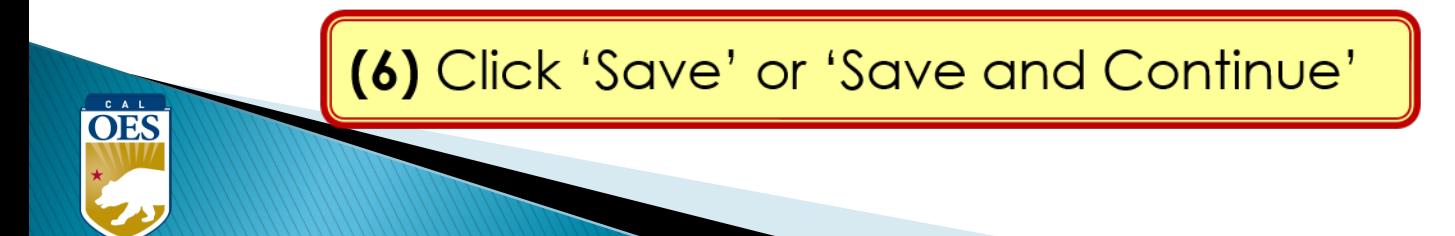

#### **BSIR Best Practices: Project Descriptions**

- Project name must reflect the nature of the work
- Project descriptions should be:
	- <sup>o</sup> Short
	- <sup>o</sup> Precise
	- <sup>o</sup> Descriptive

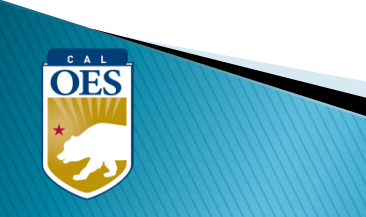

## **BSIR Best Practices: Project Descriptions**

Make sure to address each of the following:

- **Who** is the project for?
	- Community Center, Temple, Church, School, etc.
- **What** is the project doing?
	- Updating plans, purchasing equipment, conducting training, etc.
- **Where** is the project being performed?
	- City, county, etc.
- **When** will the project start and end?
	- Needs to be within the period of performance of the grant
- **Why** is the project necessary?
	- Include intended benefits

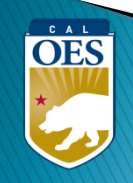

## **BSIR Best Practices: Milestones**

Based on feedback from FEMA, the following criteria are required when developing project milestones:

- Minimum of 3 milestones per project
- Maximum of 4 milestones per project
- Provide anticipated dates for each milestone
- Milestones should cover the life of the project

**OES** 

#### **Organization**

- Receive bids for a security contractor by MM/YY
- Select a Contractor by MM/YY
- Finalize receipts by MM/YY
- Pay contractor by MM/YY

#### **Equipment**

- Identify specs by MM/YY
- Solicit bids/draft RFB by MM/YY
- Select vendor, execute contract by MM/YY
- Receive equipment by MM/YY

#### **Planning**

- Schedule & Conduct Planning Meetings by MM/YY
- Draft plan by MM/YY
- Schedule & Conduct Final Planning Meeting by MM/YY
- Finalize updates to the plan by MM/YY

#### **Example of INSUFFICIENT Project Description and Milestone**

• **Project Title**: Equipment

• **Milestones**:

 $\overset{\circ}{\text{OES}}$ 

Not a clear project title

• **Project Description**: Security Equipment

Not a clear project description Who, What, Where, When, Why)

1) Increase security capability of School

Need to show a **"**Project Life Cycle**"** and the estimate completion date

#### **Example of SUFFICIENT Project Title and Description**

- **Project Title**: Security Fence for Day School
- **Project Description**: The Church of Awesome will **WHO**

install security fencing and equipment around the WHAT

perimeter of the Day School in Summer 2023; FY 22 WHERE A MHEN

funds for this equipment will enhance the security WHY

capability for students and staff.

## **Example of SUFFICIENT Milestones**

- **1.** Create Exercise Plan by October, 2023
- **2.** Complete EHP and submit to Cal OES by November, 2023
- **3.** Conduct Exercise by January, 2024
- **4.** Prepare/submit After Action Report by March, 2024 1. Prepare A. Prepare A. Prepare A. Create

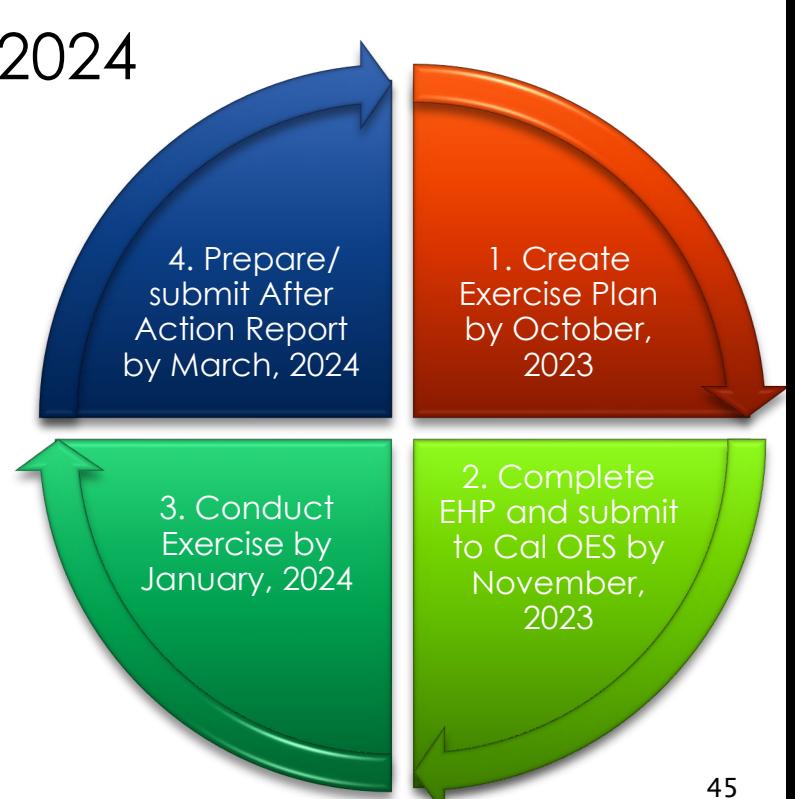

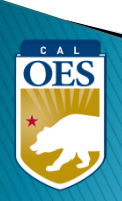

#### **Funding Module**: **Allocation Tab**

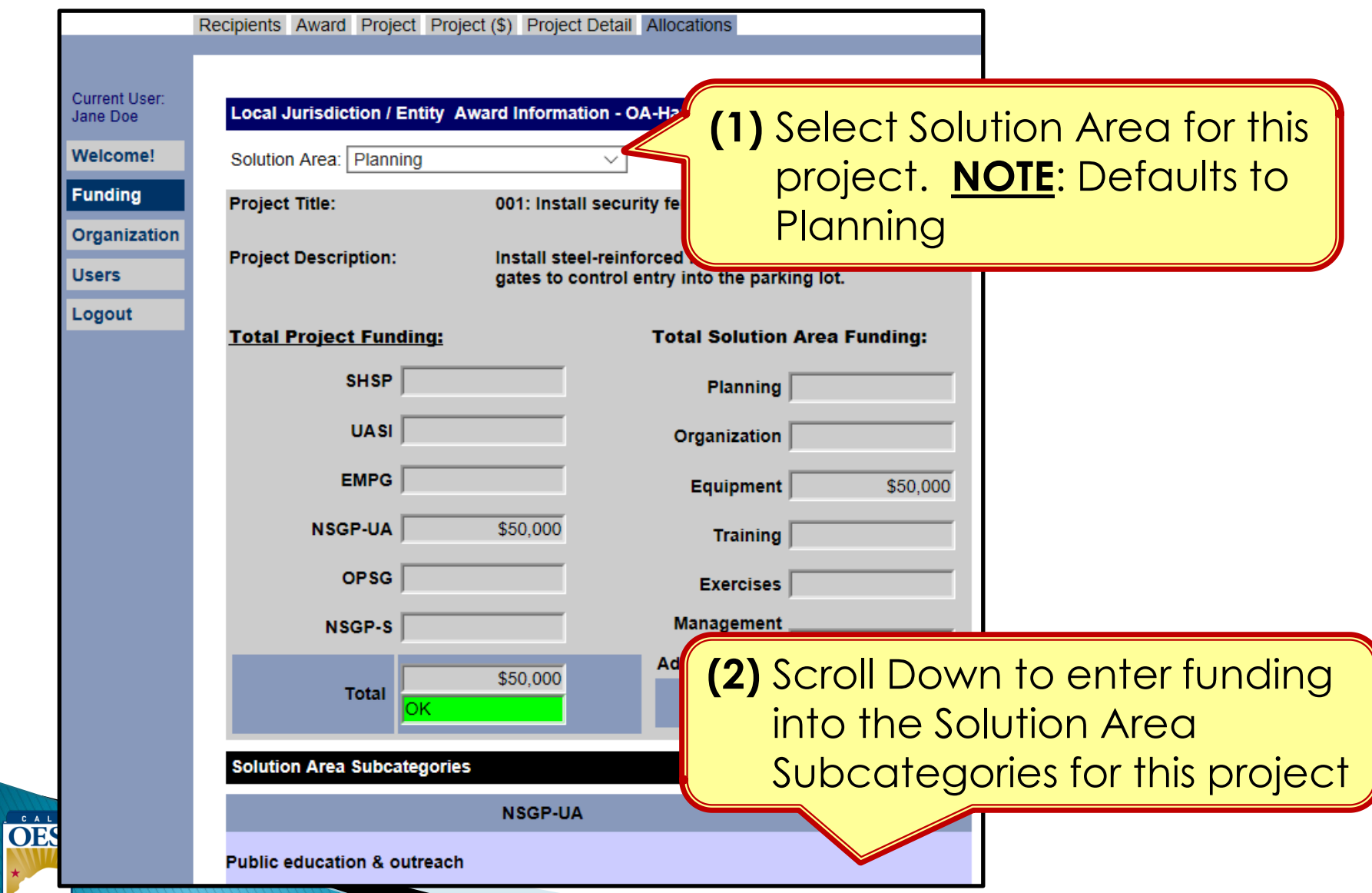

#### **Funding Module**: **Allocation Tab**

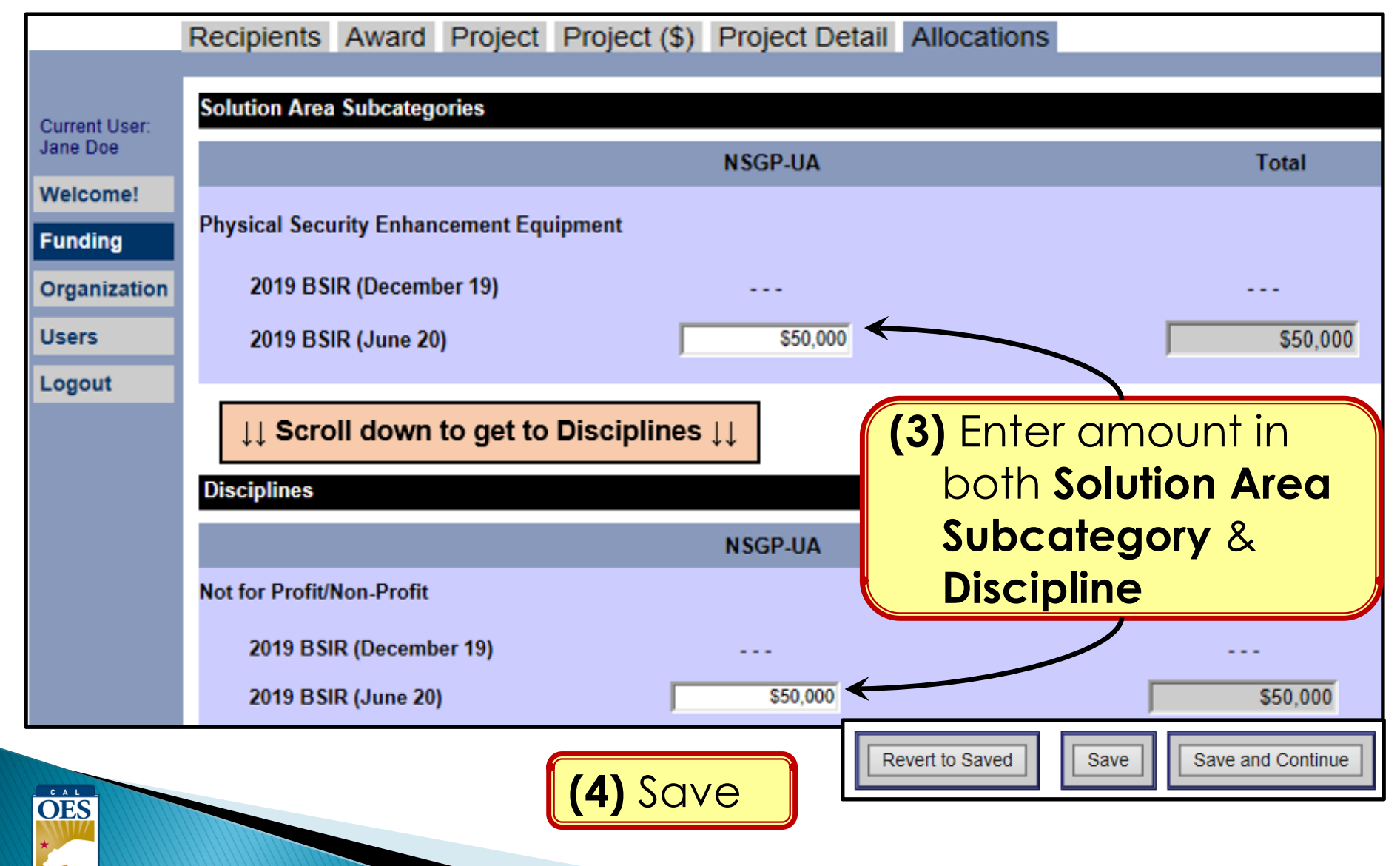

# **Modifying Projects**

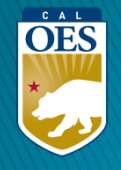

#### **Funding Module – Modifying a Project**

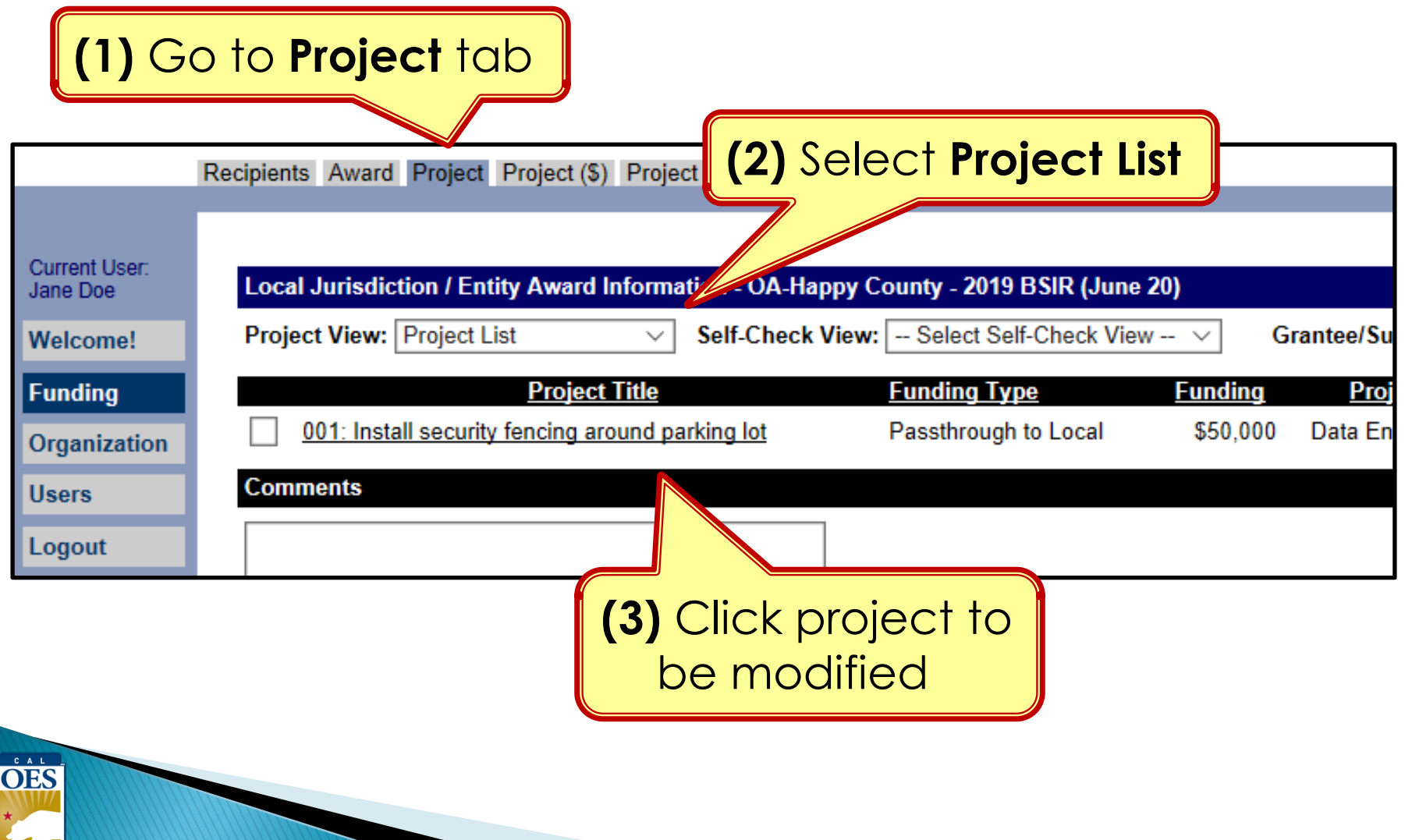

#### **Funding Module - Modifying a Project**

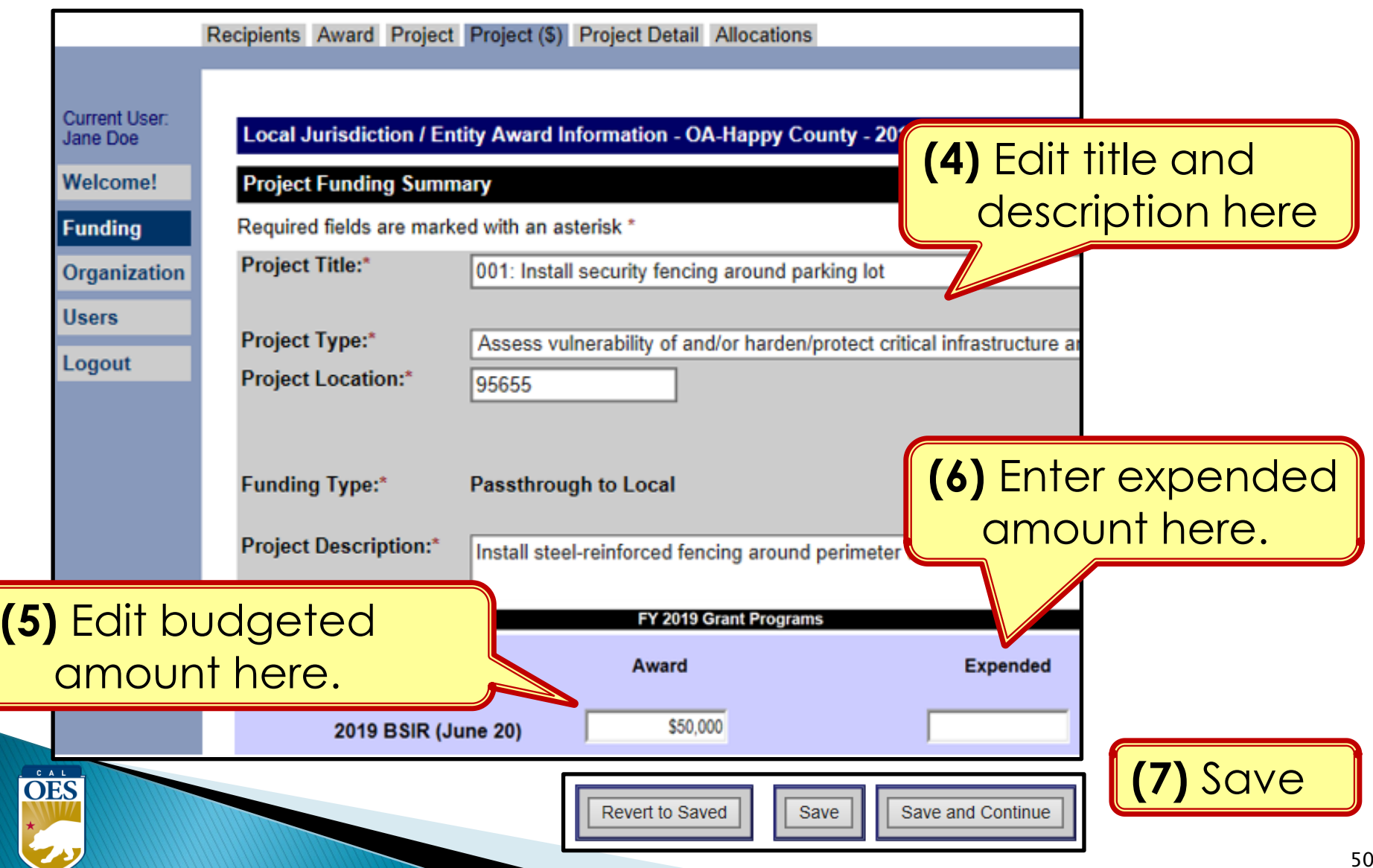

#### **Funding Module - Modifying Project Details**

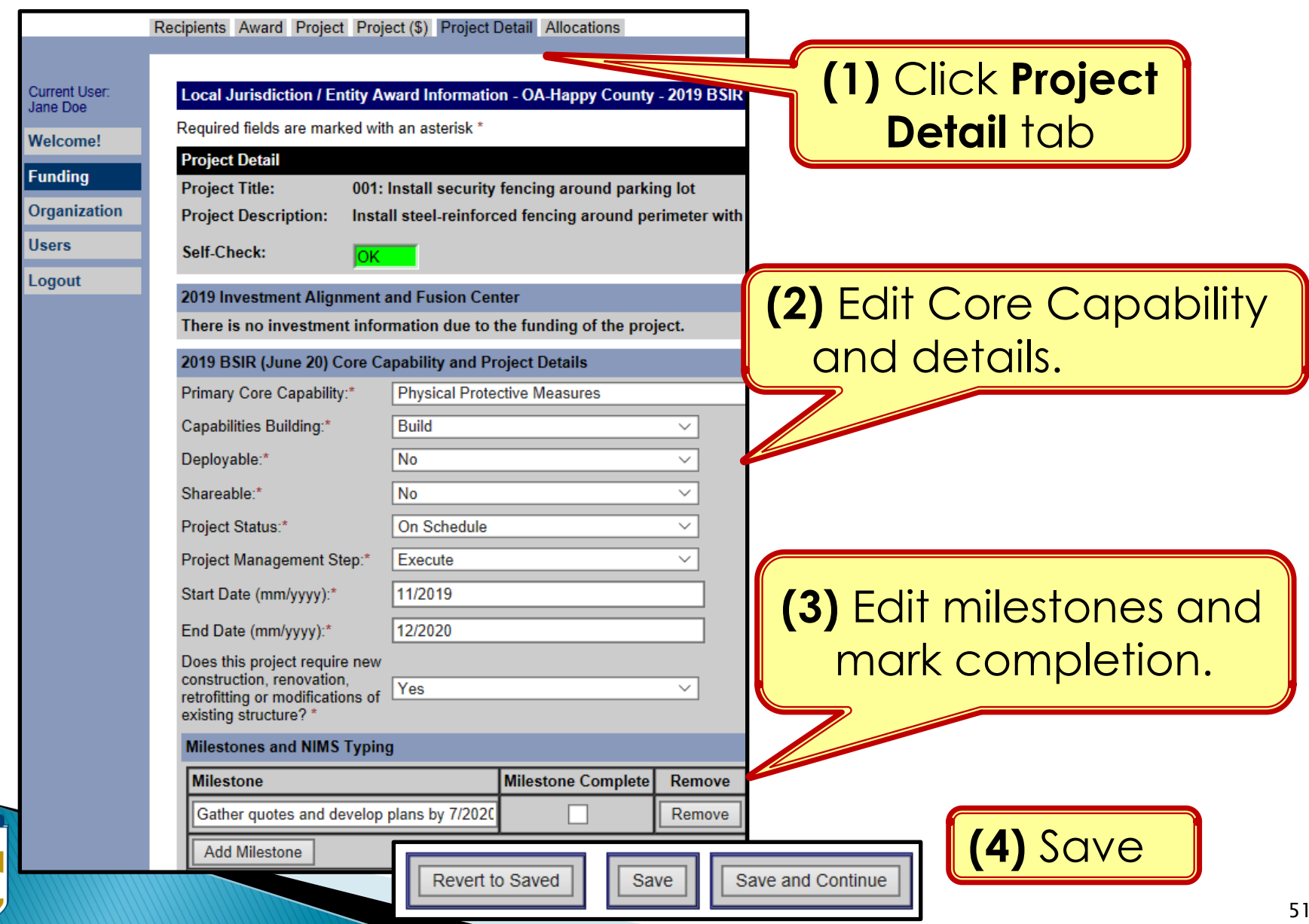

OES

#### **Funding Module - Modifying Project Allocations**

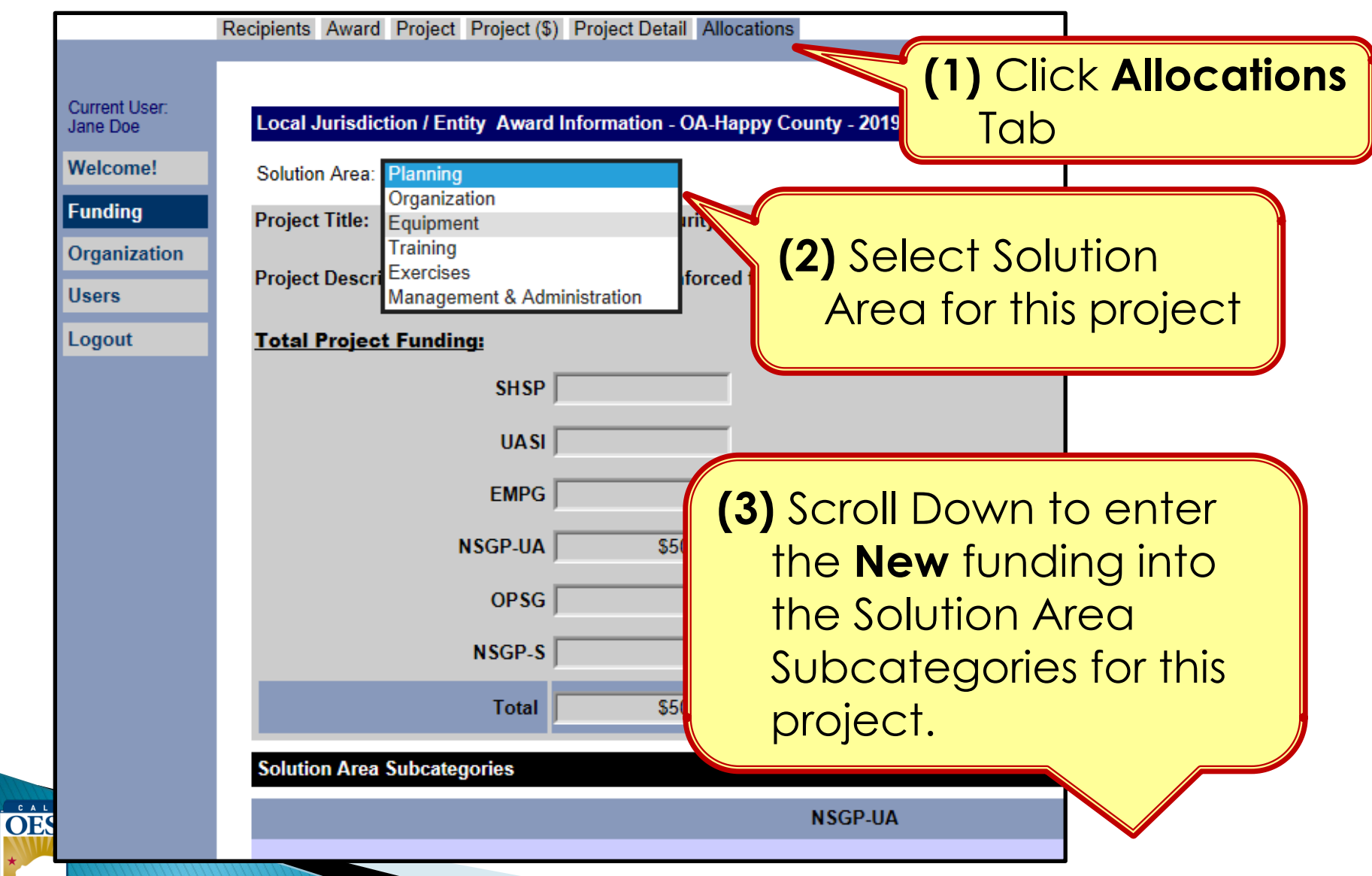

#### **Funding Module - Modifying Project Allocations**

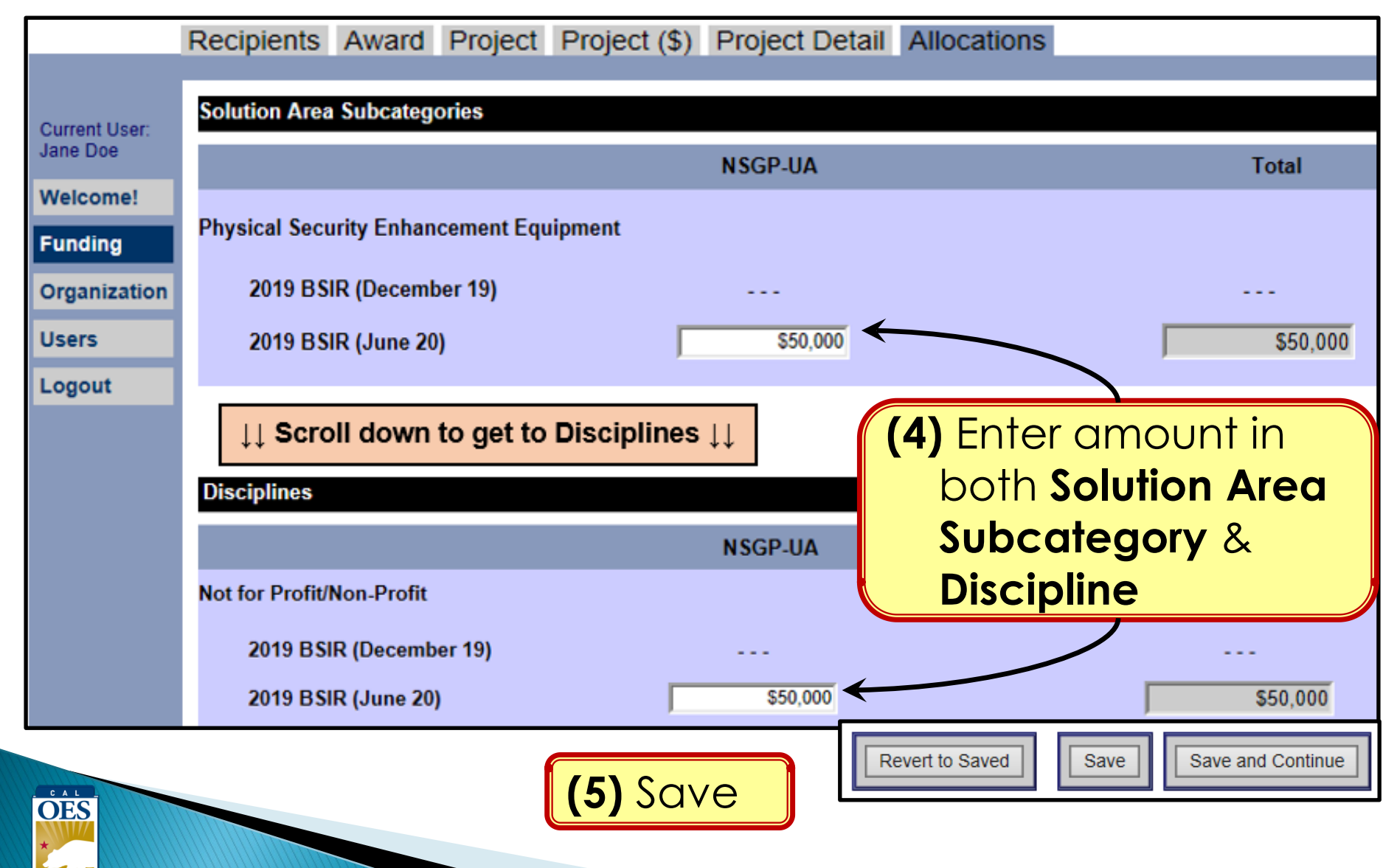

# FOUR GRT **SELF-CHECKS**

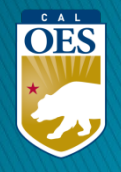

#### **Self-Check #1 - Project List View**

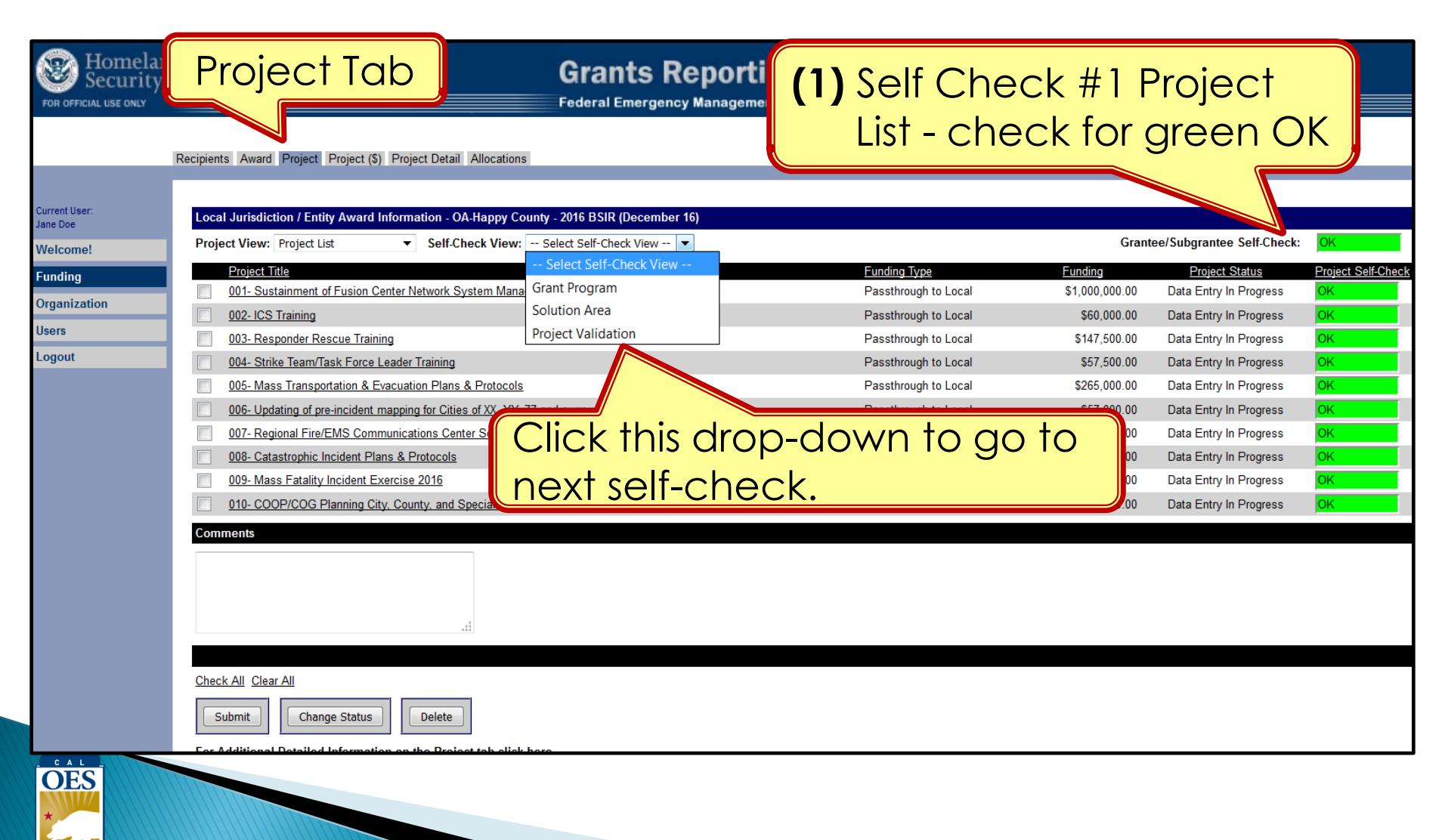

#### **Self-Check #2 - Grant Program View**

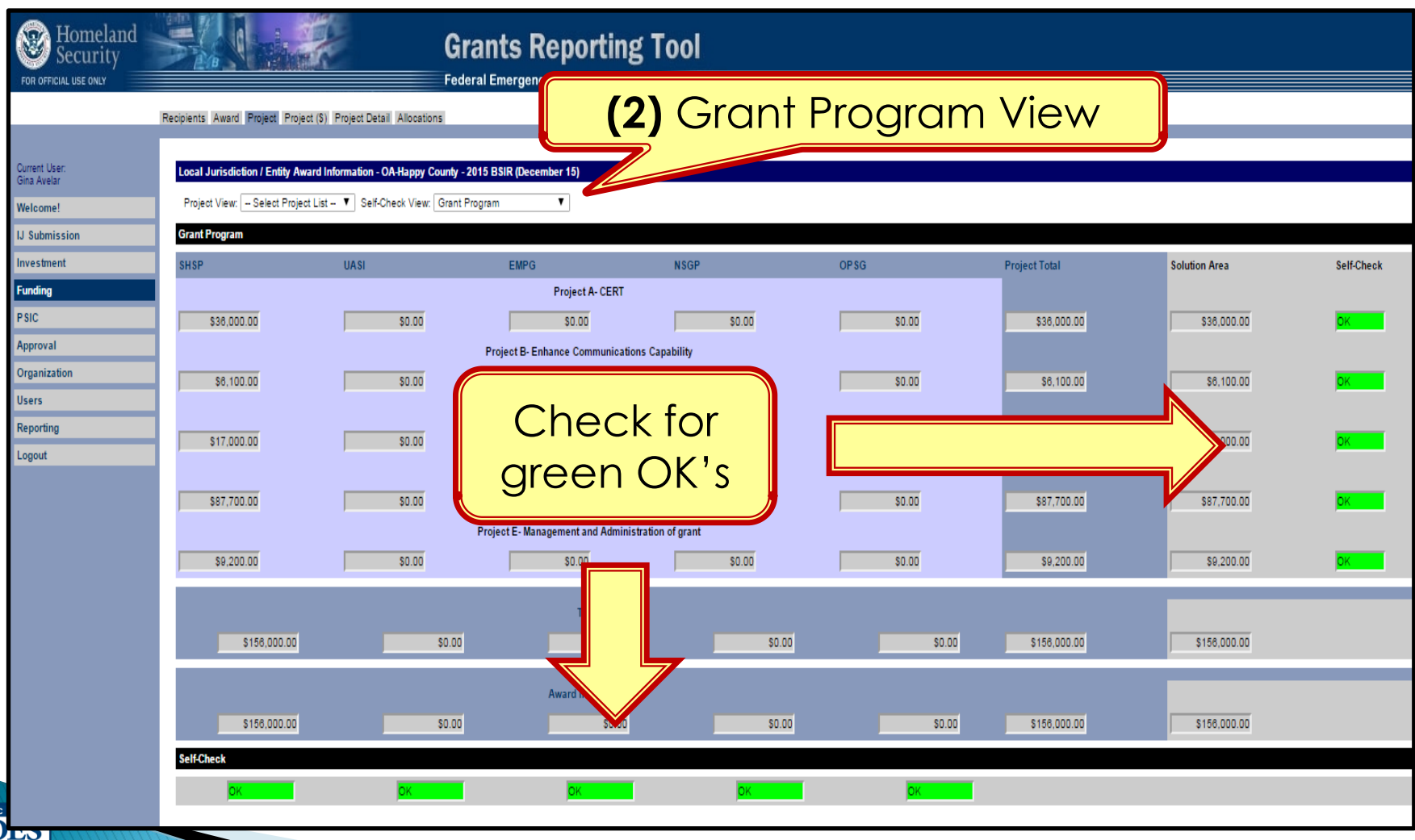

#### **Self-Check #3 – Solution Area View**

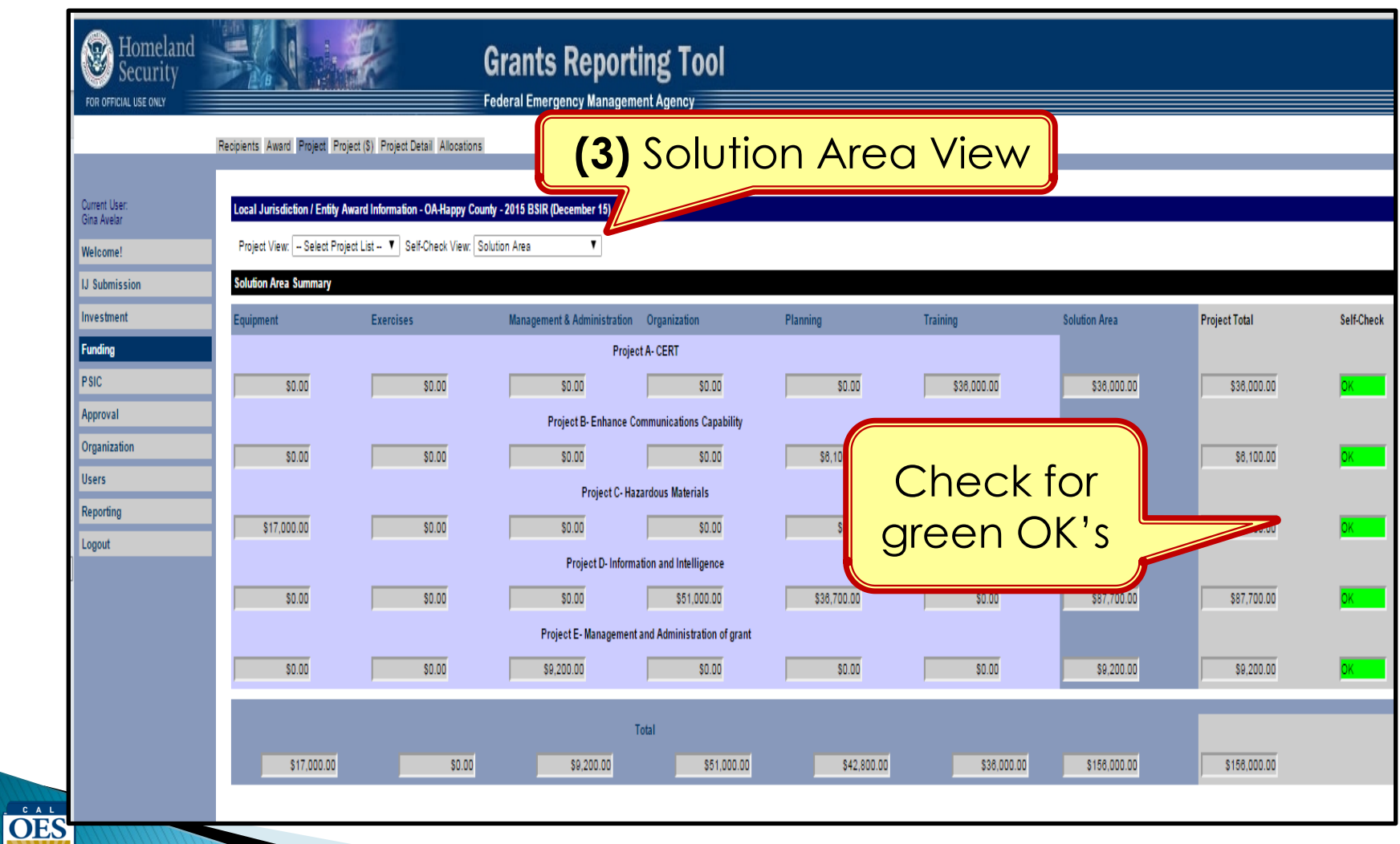

#### **Self-Check #4 – Project Validation View**

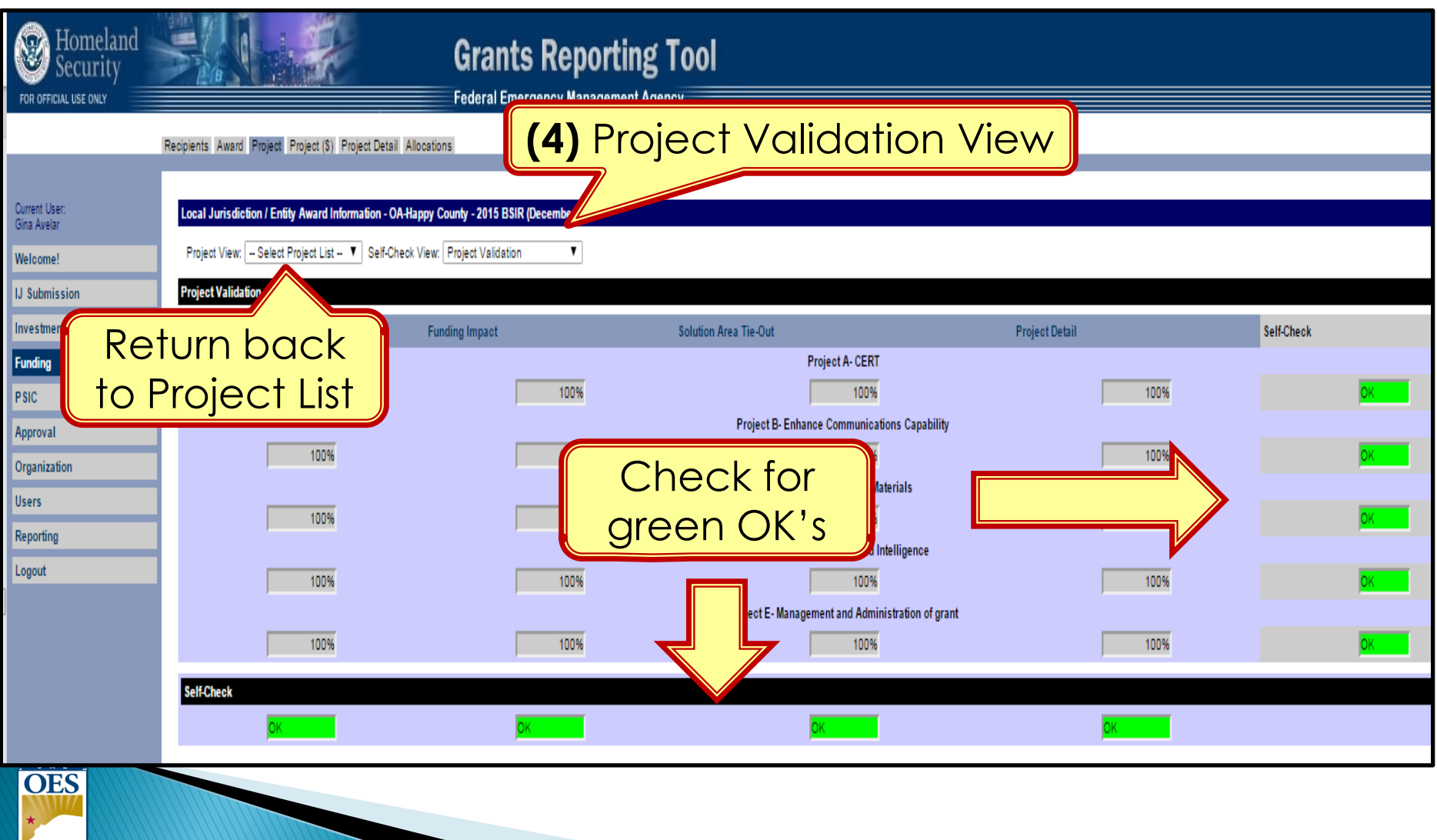

# **BSIR (2-STEPS) SUBMITTAL FOR EACH GRANT AWARD YEAR**

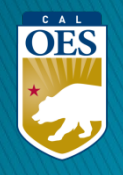

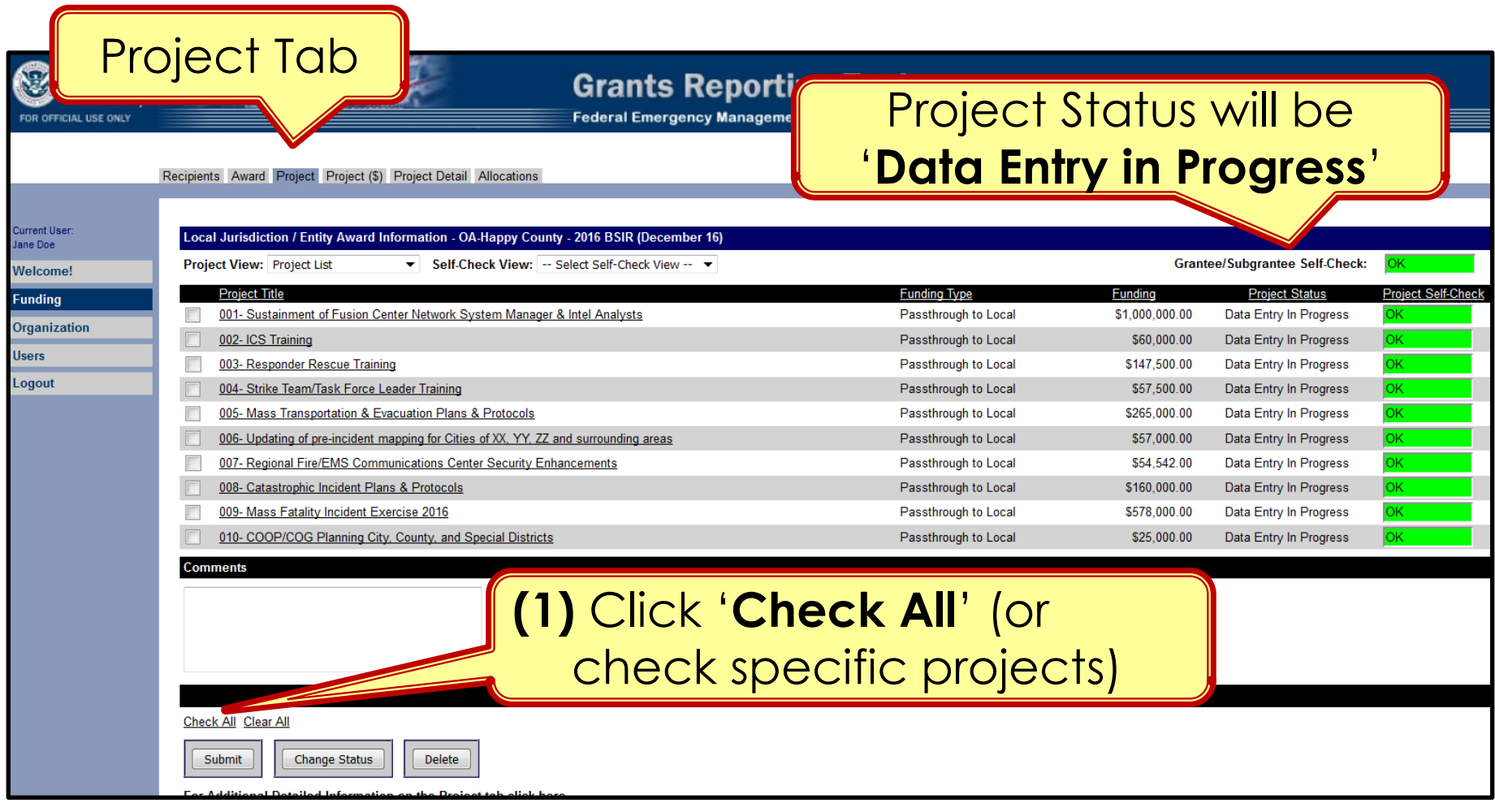

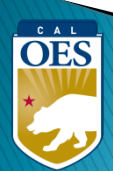

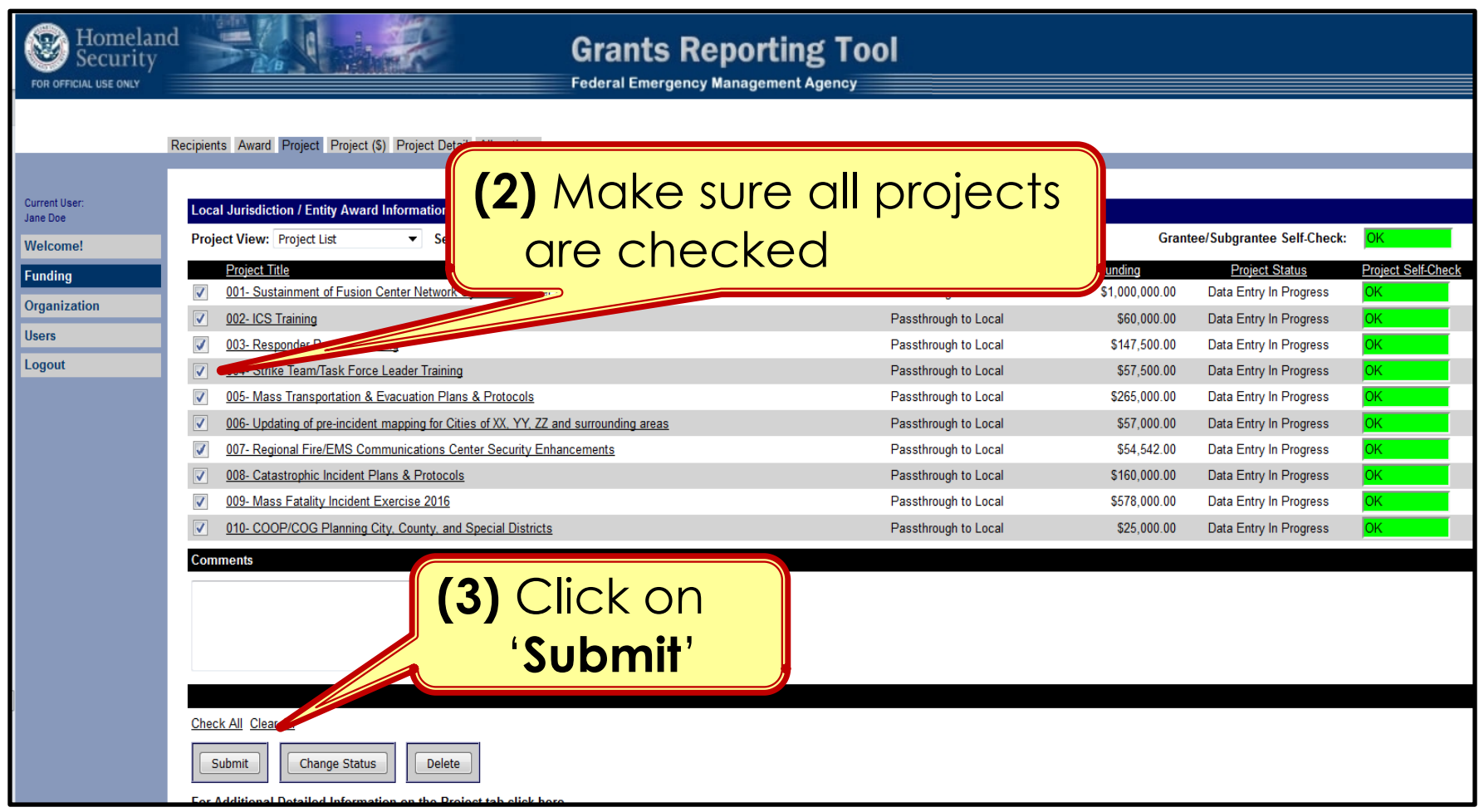

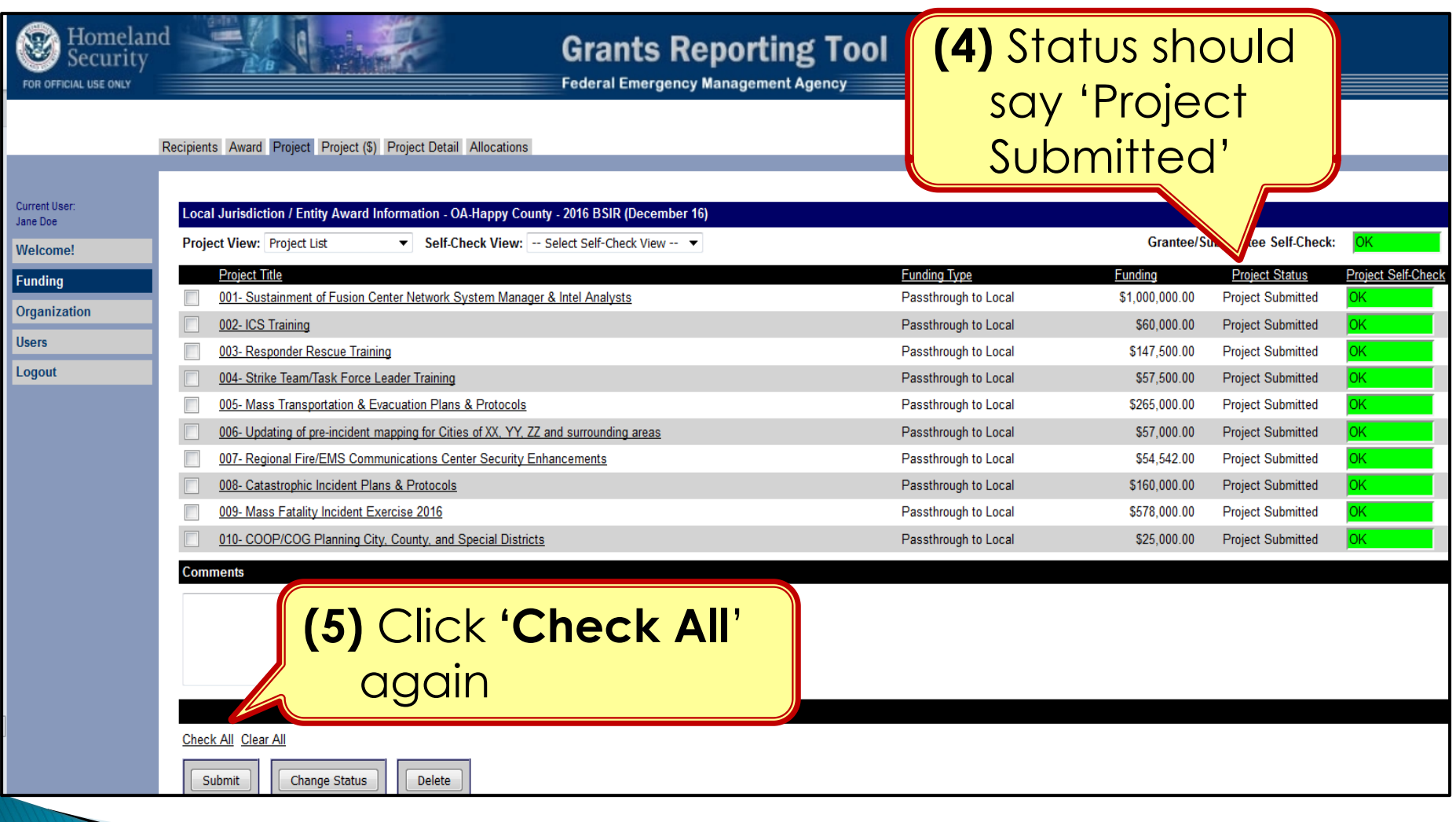

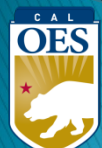

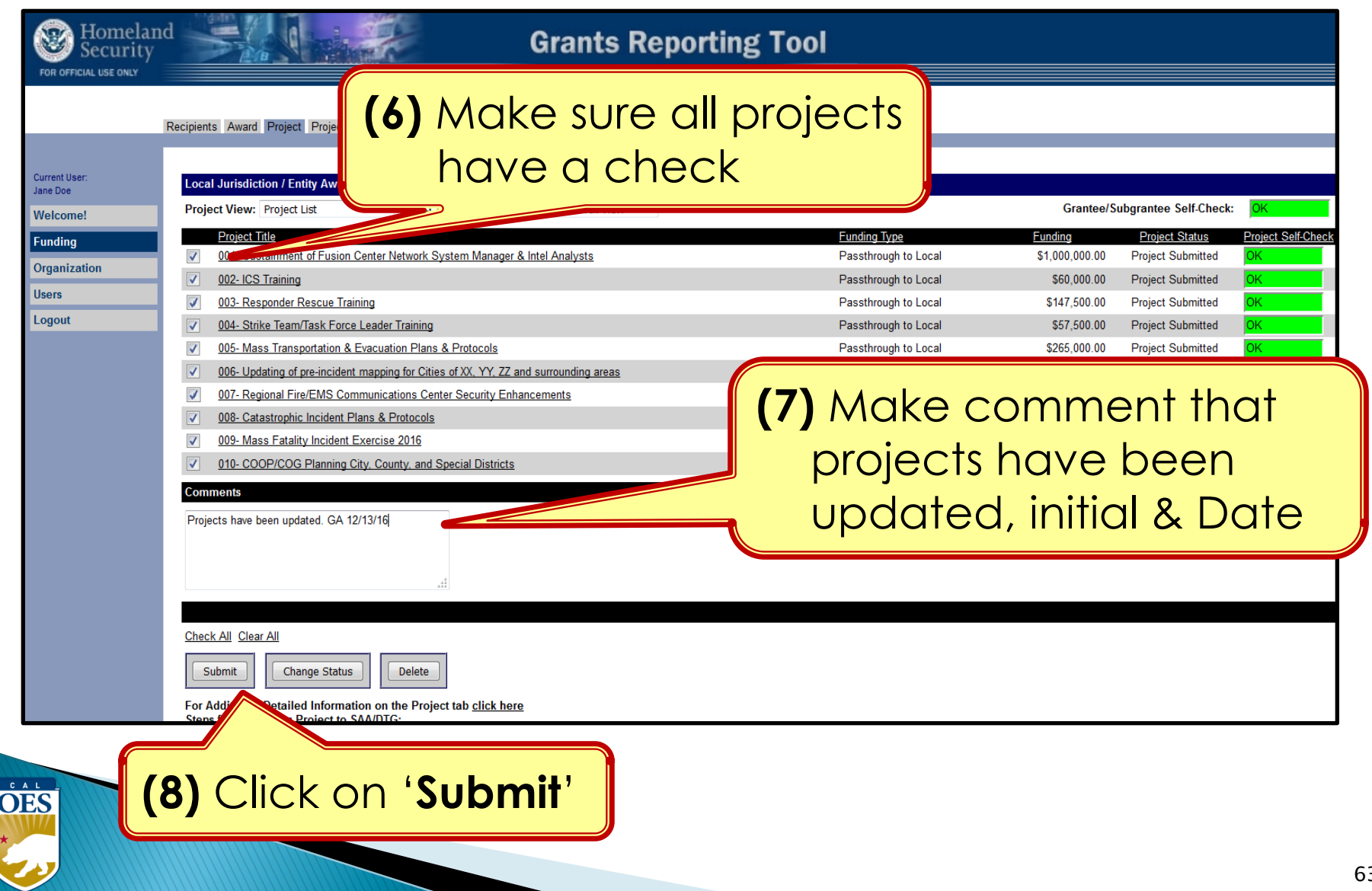

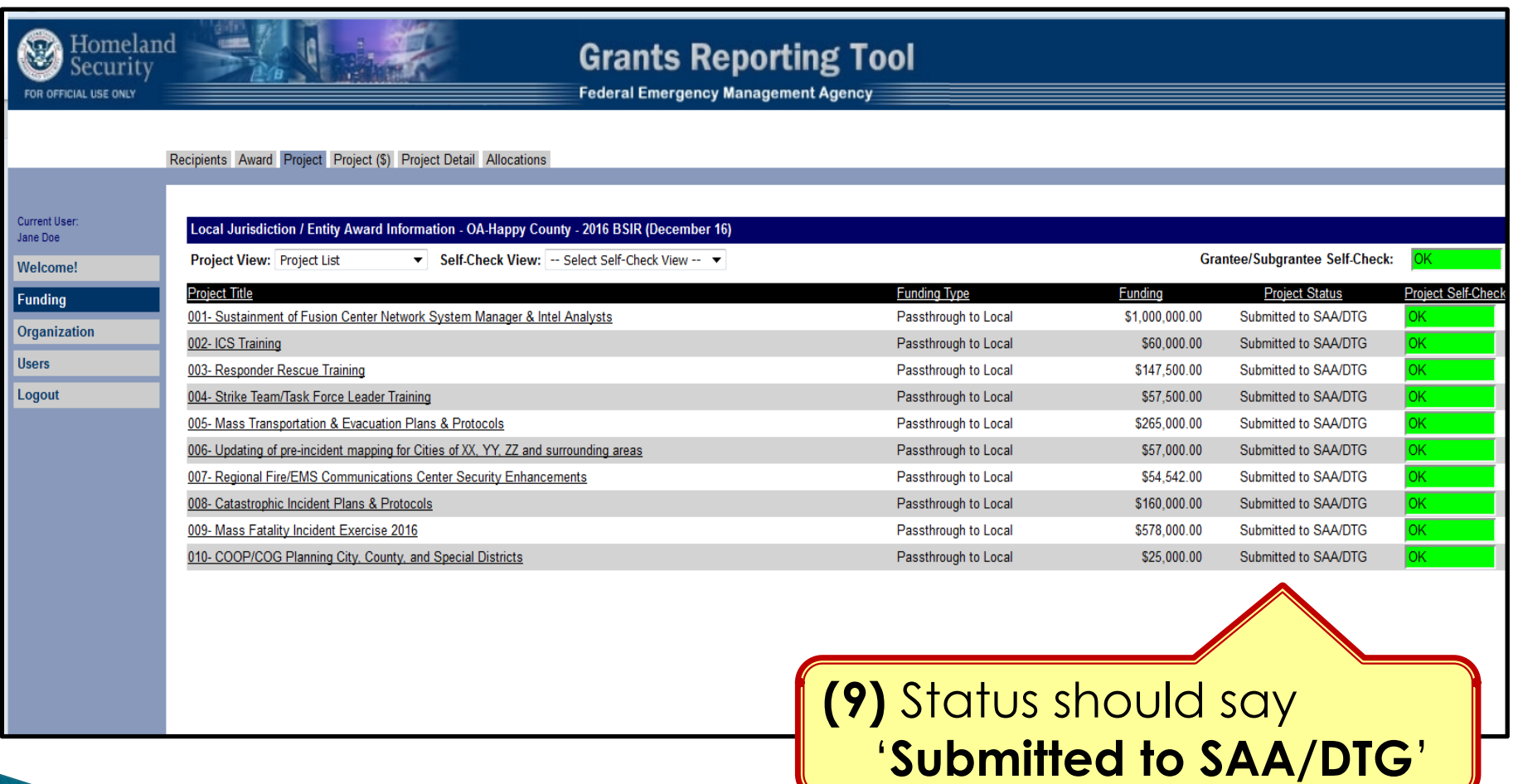

OES

## **Completing BSIR (7 Steps)**

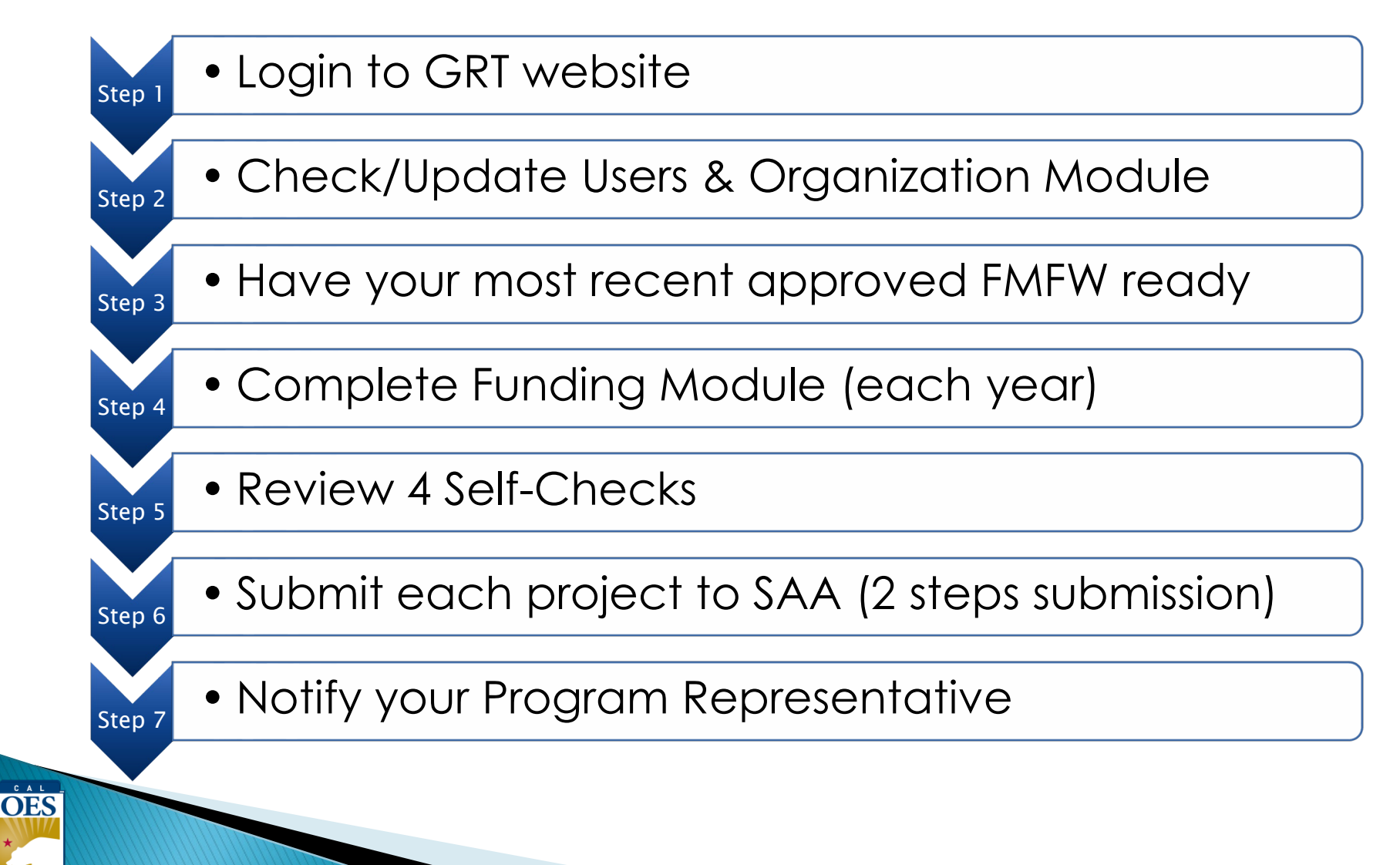

## **BSIR is due to Cal OES by COB**

## **Friday, January 19, 2024**

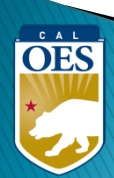

#### **Questions?**

#### **Review December 2023 BSIR Training Material:**

• PowerPoints are posted on the Grants Processing page:

[https://www.caloes.ca.gov/office-of-the-director/policy-administration/finance](https://www.caloes.ca.gov/office-of-the-director/policy-administration/finance-administration/grants-management/grants-processing/homeland-security-grants-processing/)[administration/grants-management/grants-processing/homeland-security-grants](https://www.caloes.ca.gov/office-of-the-director/policy-administration/finance-administration/grants-management/grants-processing/homeland-security-grants-processing/)[processing/](https://www.caloes.ca.gov/office-of-the-director/policy-administration/finance-administration/grants-management/grants-processing/homeland-security-grants-processing/)

- 
- 
- 
- 

• Webinar #1 (HSGP & EMPG) Wednesday, December 13, 2023; 9:30 AM-11:30 AM • Webinar #2 (Nonprofit) Wednesday, December 13, 2023; 1:30 PM-3:30 PM • Webinar #3 (Nonprofit) Thursday, December 14, 2023; 9:30 AM-11:30 AM • Webinar #4 (HSGP & EMPG) Thursday, December 14, 2023; 1:30 PM-3:30 PM

#### **Contact your Program Representative**

• Shared E-mail [Nonprofit.Security.Grant@caloes.ca.gov](mailto:Nonprofit.Security.Grant@caloes.ca.gov)

#### **Contact Homeland Security & Emergency Management Grants Processing Unit**

 $C$   $A$   $L$ **OES**  Shared E-mail **HSEM** GP@caloes.ca.gov